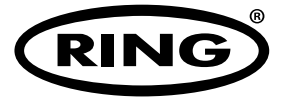

# **DASH CAMERA**

# **RBGDC10**

- **Enregistreur d'incident de véhicule**
- **Fahrzeug-Unfallrecorder**
- **Registratore Incidenti Veicolo**
- **Grabador de incidentes de vehículos**
- **Recorder voor voertuigincidenten**
- **Рекордер дорожнотранспортного происшествия**

**Mode d'emploi**

**Istruzioni**

**Bedienungsanleitung Instrucciones**

**Instructies**

**Инструкции**

# **INSTRUCTIONS**

**Retain these instructions for future reference**

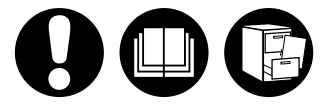

**www.ringautomotive.co.uk**

### **1. WARNINGS**

- 1. The camera must not be fitted in a position which obscures the driver's view of the road ahead.
- 2. Depending on the country of use, recordings made with this device may be subject to Data Protection Laws, ensure these are complied with.
- 3. If the dash camera is to be used in a commercial environment e.g. taxi or truck, then CCTV Regulations may apply.
- 4. Playback of video which is visible to the driver whilst the vehicle is in motion is prohibited in some countries.
- 5. Only use the supplied power adapter, otherwise damage may occur to the camera
- 6. Take care when cleaning the camera lens and only use a suitable lens cleaner and a soft cloth

### **2. CONTENTS**

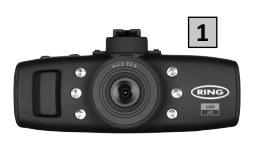

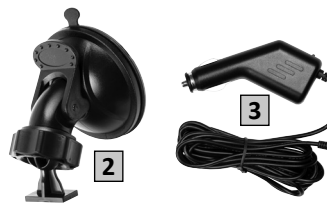

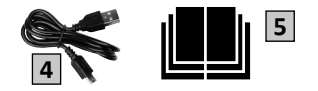

- 1. Dash Camera
- 2. Suction cup mount
- 3. Power adapter
- 4. USB Cable
- 5. Instruction Manual

### **3. FEATURES**

#### **1.5" 4:3 LCD Colour Display**

Clear display for ease of viewing recorded videos and photos.

#### **3.0 Megapixel CMOS Sensor**

Provides high quality recording up to 1920 x 1080@25fps

#### **G Sensor / File Protection**

If an accident is detected by the shock sensor, the device will automatically lock the current recording, so it cannot be over-written. Sensitivity of the G Sensor can be adjusted.

#### **Still Camera**

In thismode the dash camera can function like a normal digital camera

#### **Automatic Start / Stop**

When the vehicle ignition is switched on and power becomes available at the 12V accessory socket, the dash camera will automatically switch on and start recording. When the ignition is turned off, the dash camera will automatically stop recording and switch off.

#### **Built-in Microphone & Speaker**

If selected in the options menu, audio will be recorded along with video.

#### **High Definition Output**

View files directly on a display or TV using the HDMI output (cable not supplied)

### **4. CONTROLS**

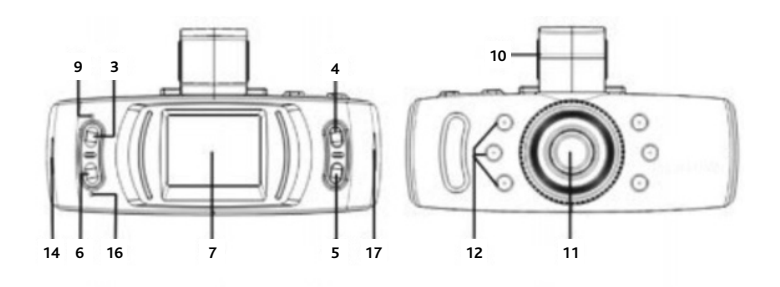

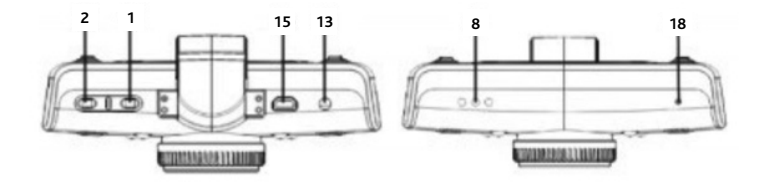

- 1.  $\bigcup$  Press to turn dash camera On-Off / Turn Night Vision LEDs On-Off
- 2. OK Press to Confirm a selection / Start/Stop a recording
- 3. MENU– Pressto open the Menu System
- 4.  $\triangle$  Press to move Up / Zoom In
- 5. ▼ Press to move Down / Zoom Out
- 6. MODE Press to select Video Mode / Lock current recording
- 7. LCD Display
- 8. Speaker
- 9. Indicator –Green=On, Red=Charging
- 10. Mounting slot Attach windscreen mount here
- 11. Lens
- 12.Night Vision LEDs
- 13. AV Interface For use with AV cable (not included)
- 14. HDMI Interface For use with HDMI cable (not supplied)
- 15. USB Interface Use to connect to a PC with USB cable (supplied)
- 16. Microphone
- 17. Memory Card Slot Insert Micro SD card here
- 18. Reset Hole Use to reset the dash camera

### **5. INSTALLATION**

#### **5.1 Camera**

- 1. Choose a location for the camera that will not obstruct the drivers view but is within the swept area of the wipers. An ideal position is just to one side of the rear view mirror.
- 2. The suction cup will adhere best if the windscreen is clean and above  $10^{\circ}$ C. Ensure the protective film has been removed before fitting
- 3. Push suction cup againstthe windscreen and press down locking tab to fix in position.
- 4. Slide camera into bracket until it locks into position
- 5. Position of the camera can now be adjusted by loosening the locking ring, moving as required, then re-tightening

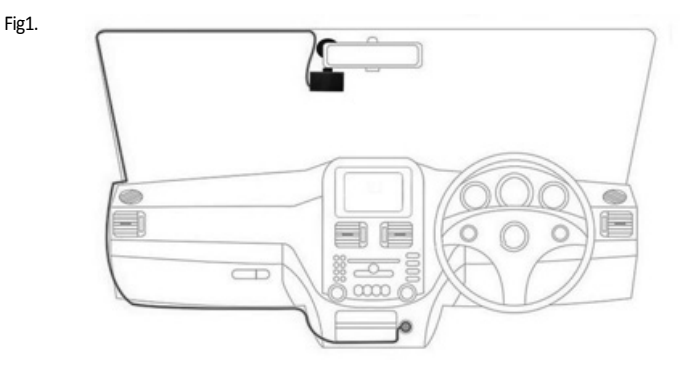

#### **5.2 Power Cable**

- 1. Connect the small plug on the Power Cable to the DC IN connection on the dash camera
- 2. Route the cable around the vehicle as shown in Fig1. It should be hidden behind the vehicle trim and rubber door seals where possible.
- 3. Connect power adapter plug to vehicle 12volt accessory socket
- 4. The dash camera will automatically power on and start recording once power is available. For most vehicles this will happen when the ignition is switched on but some vehicle sockets may have a permanent power supply.

#### **5.3 Inserting Memory Card (not included)**

- 1. Insert a memory card into slot on bottom edge of the unit
- 2. Ensure a 'click' is heard to confirm the card is fully inserted
- 3. Format the memory card before initial use.
- 4. Switch on the camera then select MENU>General Settings > Format SD-Card

**Note:- Ensure the memory card speed is a minimum of Class 6 to ensure correct recording**

### **6. OPERATING MODES**

Pressing the **MODE** key will cycle through the various operating modes (Video Mode, Photo Mode, Playback Mode)

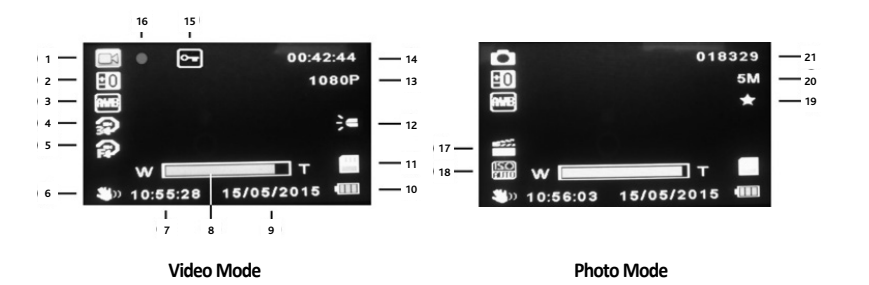

#### **6.1 Video / Photo Mode**

- 1. Mode icon displays video, photo or playback mode
- 2. Exposure –Displays currently selected exposure setting
- 3.White Balance –Displays currently selected white balance setting
- 4. Loop Recording Displays loop recording time
- 5. Motion Detection Confirms if motion detection feature is enabled
- 6. Anti-Shake Confirmsif anti-shake feature is enabled
- 7. Time
- 8. Zoom Current zoom level ( $\triangle$ = zoom in,  $\nabla$ = zoom out)

#### 9.Date

- 10. Battery indicator displays battery charge level
- 11. Memory card icon indicates if memory card detected
- 12. Night Vision Confirms if night vision feature is enabled
- 13. Video Resolution
- 14. Recording time Displays length of current recording
- 15. File Locking Indicates current file has been locked
- 16. Recording Indicator flashes red when recording in progress
- 17. Scene Displays currently selected scene
- 18. ISO
- 19. Photo Quality
- 20. Photo Resolution
- 21. Image counter Remaining images that can be stored

 $\blacktriangle \blacktriangledown$  - Select video / image OK - Play / Pause video

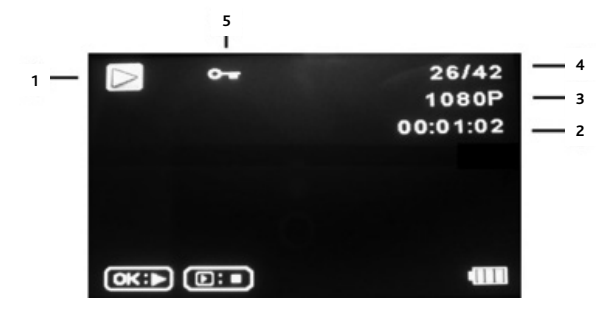

- 1. Mode icon displays video, photo or playback mode
- 2. Video length
- 3. Video / Photo resolution
- 4. Video / Photo number
- 5. File Locking Indicates current file has been locked

### **7. MENU OPTIONS**

Eachmode (Video, Photo and Playback) has amenu to access various options and settings.

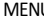

- U contract the Access menu for the currently selected Mode  $\blacktriangle \blacktriangledown$  - Select required option
- 
- OK **OK** Confirm selection

#### **7.1 Video Mode**

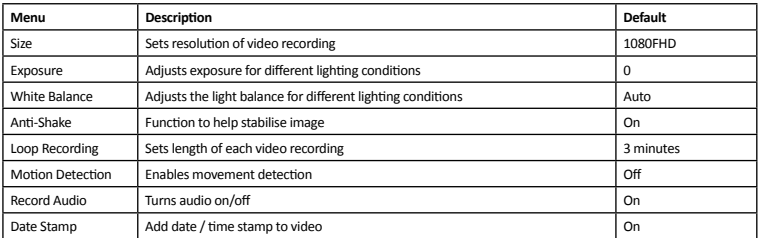

#### **7.2 Still Mode**

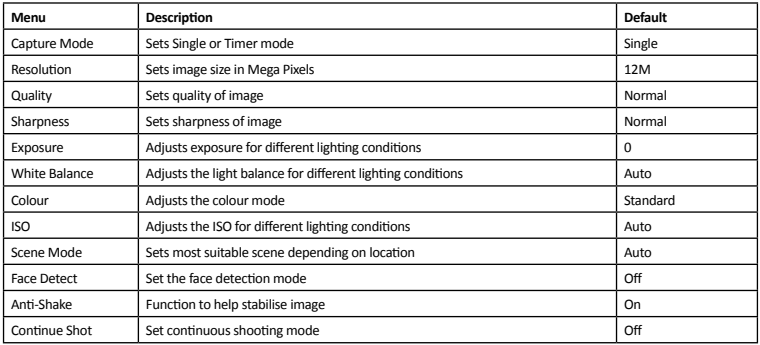

#### **7.3 Playback Mode**

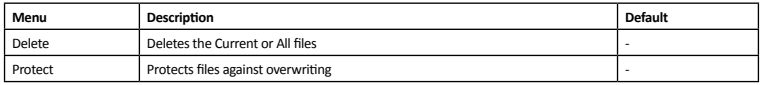

#### **7.4 Setup**

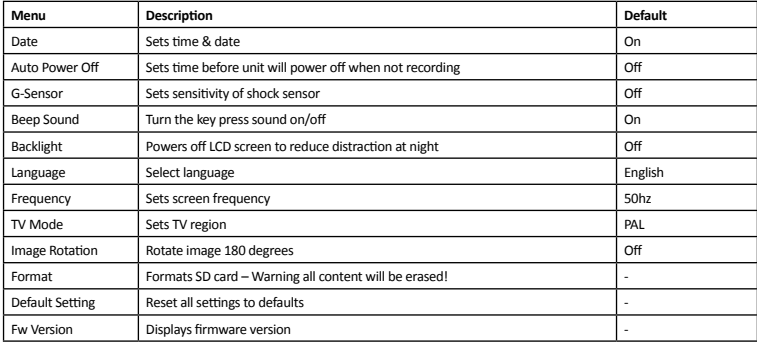

### **8. PC CONNECTION**

The dash camera can be connected to a PC using the supplied USB cable, at which point the screen will display 'Mass Storage' and willfunction as an SDCard reader. An extra drive will appear on the PC e.g. Drive E: allowing navigation of the SD Card to view and manage stored files.

### **9. VIDEO OUTPUT**

The dash camera can be connected to a TV or other compatible screen for direct playback of video and images.

#### **9.1 High Definition (HDMI)**

- 1. Connect a suitable HDMI video cable (not supplied) to HDMI output on camera
- 2. Connect other end of cable to HDMI input on TV
- 3. Controls on dash camera can be used to navigate and select playback

#### **9.2 Standard Definition (AV)**

- 1. Connect a suitable 3.5mm video cable (not supplied) to AV output on camera
- 2. Connect other end of cable to AV inputs on TV
- 3. Controls on dash camera can be used to navigate and select playback

During playback it is recommended the Power adapter is connected to the camera, so the internal battery does not become discharged.

### **10. SPECIFICATION**

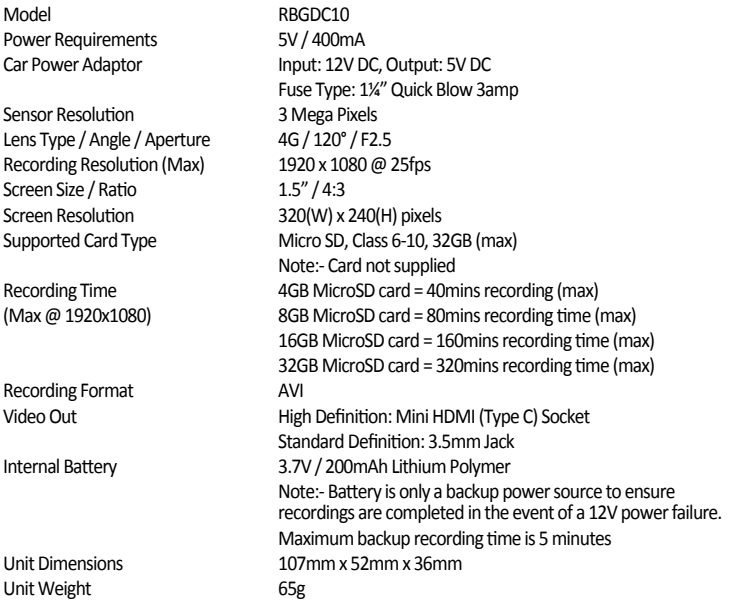

### **1. AVERTISSEMENTS**

- 1. La caméra ne doit pas être installée dans une position qui masque la visibilité de la route par le conducteur.
- 2. Selon le pays d'utilisation, les enregistrements effectués avec cet appareil peuvent être soumis aux lois relatives à la protection des données. Veiller à ce qu'elles soient respectées.
- 3. Si la caméra de bord doit être utilisée dans un environnement commercial comme un taxi ou un camion, la réglementation sur la vidéosurveillance peut s'appliquer.
- 4. Dans certains pays, il est interdit de lire la vidéo de façon visible par le conducteur lorsque le véhicule est en mouvement.
- 5. Utiliser uniquement l'adaptateur secteur fourni, sans quoi des dommages à la caméra peuvent se produire
- 6. Veiller au nettoyage soigneux de l'objectif de la caméra et n'utiliser qu'un nettoyant d'objectif approprié avec un chiffon doux

### **2. SOMMAIRE**

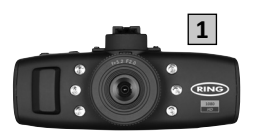

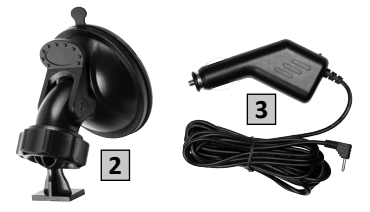

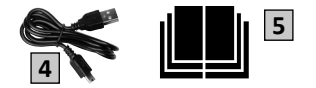

- 1. Caméra de bord
- 2. Support à ventouse
- 3. Adaptateur électrique
- 4. Câble USB
- 5. Mode d'emploi

# **3. CARACTÉRISTIQUES**

#### **1.5" 4:3 LCD LCD couleur TFT**

Écran lumineux pour faciliter la visualisation des vidéos et des photos enregistrées.

#### **Capteur CMOS 3,0 mégapixels**

Donne un enregistrement de haute qualité jusqu'à 1920 x 1080@25ips

#### **Capteur de G / Protection de fichiers**

Si un accident est détecté par le capteur de chocs, l'appareil verrouille automatiquement l'enregistrement en cours de sorte qu'il ne puisse pas être écrasé. La sensibilité du capteur de G peut être ajustée.

#### **Appareil photo**

Dans ce mode, la caméra de bord peut fonctionner comme un appareil photo numérique normal

#### **Démarrage / Arrêt automatique**

Lorsque le contact du véhicule est mis en marche et que la prise accessoire 12 V est alimentée, la caméra de bord semet automatiquement enmarche et démarre l'enregistrement. Lorsque le contact est coupé, la caméra de bord arrête automatiquement l'enregistrement et passe hors tension.

#### **Microphone et haut-parleur intégrés**

L'audio sera enregistré avec la vidéo s'il est sélectionné dans le menu des options.

#### **Sortie haute définition**

Pour afficher des fichiers directement sur un écran ou un téléviseur via la sortie HDMI (câble non fourni)

### **4. COMMANDES**

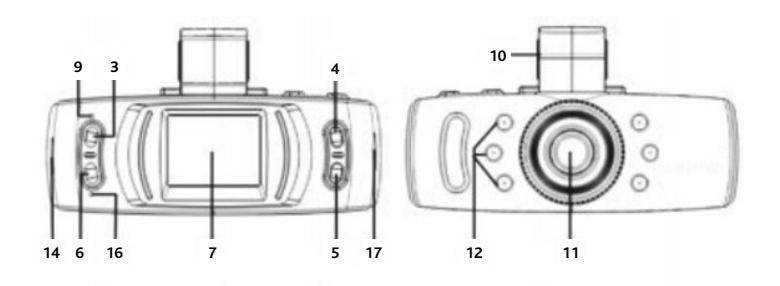

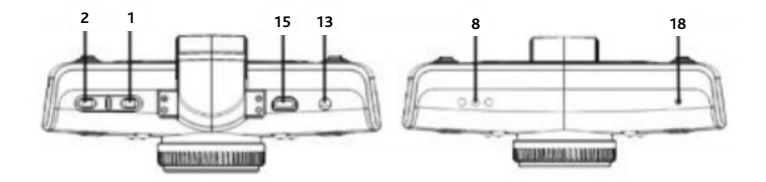

- 1. <sup>U</sup> Mettre la caméra de bord en marche / à l'arrêt / Mettre les LED de vision de nuit en marche / à l'arrêt
- 2. OK Confirmer une sélection / Démarrer / Arrêter un enregistrement
- 3. MENU Ouvrir le menu système
- 4.  $\triangle$  Aller vers le haut / Faire un zoom
- 5. **▼** Aller vers le bas / Zoom arrière
- 6. MODE Sélectionner le mode vidéo / Verrouiller un enregistrement en cours
- 7. Écran LCD
- 8.Haut-parleur
- 9. Voyant Vert = en marche, Rouge = en charge
- 10. Emplacement de montage Fixer le support de pare-brise ici
- 11.Objectif
- 12. LED de vision de nuit
- 13. Interface AV Pour une utilisation avec un câble AV (non inclus)
- 14. Interface HDMI Pour une utilisation avec un câble HDMI (non fourni)
- 15. Interface USB Permet un raccordement à un PC avec un câble USB (fourni)
- 16. Microphone
- 17. Emplacement pour carte mémoire Insérer la carte Micro SD ici
- 18.Orifice de réinitialisation Pourréinitialiserla caméra de bord

### **5. INSTALLATION**

#### **5.1 Caméra**

- 1. Choisir un emplacement pour la caméra qui n'obstrue pas la visibilité du conducteur, mais soit dans la zone balayée par les essuie-glaces. La position idéale se situe juste à côté du rétroviseur.
- 2. La ventouse adhère mieux si le pare-brise est propre et au-dessus de 10°C. S'assurer d'avoir ôté le film de protection avant montage.
- 3. Pousserla ventouse surle pare-brise puis appuyersurla languette de fixation pourlamaintenir en place.
- 4. Faire glisser la caméra dans le support jusqu'à ce qu'elle se mette en place.
- 5. La position de la caméra peut ensuite être réglée en desserrantla bague de verrouillage, déplacée au besoin puis resserrée.

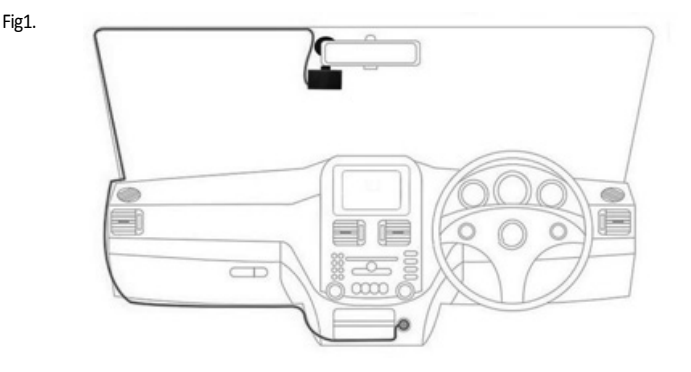

#### **5.2 Câble d'alimentation**

- 1. Connectez la prise mini USB du câble d'alimentation à la connexion USB de la caméra de bord
- 2. Faire passer le câble dans le véhicule comme indiqué sur la Fig 1. Dans la mesure du possible, il doit être masqué derrière les garnitures du véhicule et les joints de porte en caoutchouc.
- 3. Brancher la prise de l'adaptateur électrique à la prise accessoire 12 volts du véhicule
- 4. La caméra de bord est automatiquement mise en marche et commence l'enregistrement une fois l'alimentation disponible. Pour la plupart des véhicules, cela se passe lorsque le contact est mis, mais les prises de certains véhicules peuvent avoir une alimentation permanente.

#### **5.3 Insertion de la carte mémoire (non incluse)**

- 1. Insérer une carte mémoire dans l'emplacement situé sur le côté de l'appareil
- 2. S'assurer d'entendre un « clic » pour être certain que la carte soit entièrement insérée
- 3. Formater la carte mémoire avant la première utilisation.
- 4. Mettre la caméra en marche puis sélectionner MENU > Réglages > Formater

#### **Remarque: Veiller à ce que la vitesse de la carte mémoire soit au moins de classe 6 pour garantir un enregistrement correct**

### **6. MODES DE FONCTIONNEMENT**

Le bouton **MODE** présente différents modes de fonctionnement (mode vidéo, mode photo, mode lecture)

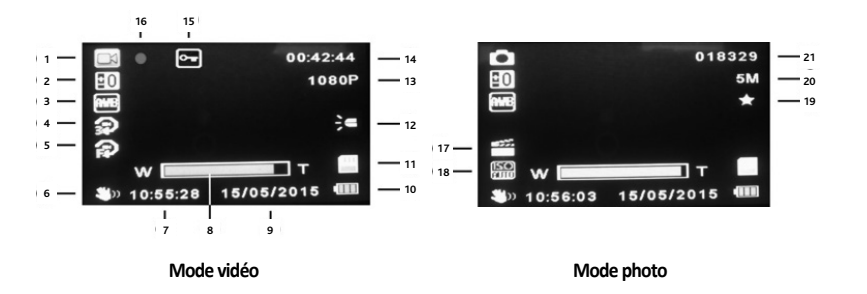

#### **6.1 Mode vidéo / photo**

1. Icône demode - Affiche lemode vidéo, photo ou lecture

- 2. Exposition Affiche le réglage de l'exposition actuellement sélectionné
- 3. Balance des blancs Affiche le réglage de balance des blancs actuellement sélectionné
- 4. Enregistrement en boucle Affiche la durée d'enregistrement en boucle
- 5.Détection demouvement- Confirme si la fonction de détection demouvement est activée
- 6. Stabilisateur d'images- Confirme si la fonction de stabilisation d'images est activée
- 7.Durée
- 8. Zoom Niveau de zoom actuel ( $\triangle$  = zoom avant,  $\blacktriangledown$  = zoom arrière)

#### 9.Date

- 10. Indicateur de batterie Affiche le niveau de charge de la batterie
- 11. Icône de la carte mémoire Indique si la carte mémoire est détectée
- 12. Vision de nuit- Confirme si la fonctionnalité de vision de nuit est activée
- 13. Résolution vidéo
- 14.Durée d'enregistrement- Affiche la durée de l'enregistrement en cours
- 15. Verrouillage de fichiers Indique que le fichier actuel a été verrouillé
- 16. Indicateur d'enregistrement- Clignote en rouge lorsqu'un enregistrement est en cours
- 17. Scène Affiche la scène actuellement sélectionnée
- 18. ISO
- 19. Qualité photo
- 20. Résolution photo
- 21. Compteur d'images Images restantes pouvant être stockées

#### **6.2 Mode lecture**

- $\blacktriangle \blacktriangledown$  Sélection d'une vidéo / image
- OK Lecture / Pause vidéo

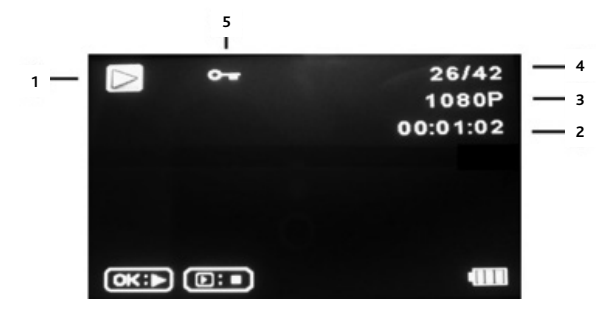

- 1. Icône demode Affiche lemode vidéo, photo ou lecture
- 2.Durée de la vidéo
- 3. Résolution de la vidéo / photo
- 4.Numéro de la vidéo / photo
- 5. Verrouillage de fichiers Indique que le fichier actuel a été verrouillé

### **7. OPTIONS DU MENU**

Chaque mode (vidéo, photo et lecture) dispose d'un menu pour accéder à divers options et réglages.

- MENU Accès au menu du mode actuellement sélectionné
- $\blacktriangle \blacktriangledown$  Sélection de l'option requise
- OK Confirmer la sélection

#### **7.1 Mode vidéo**

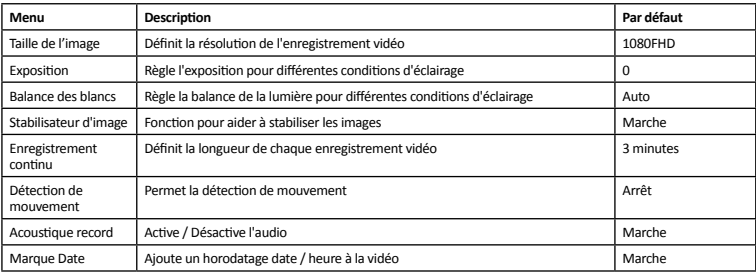

#### **7.2 Mode photo**

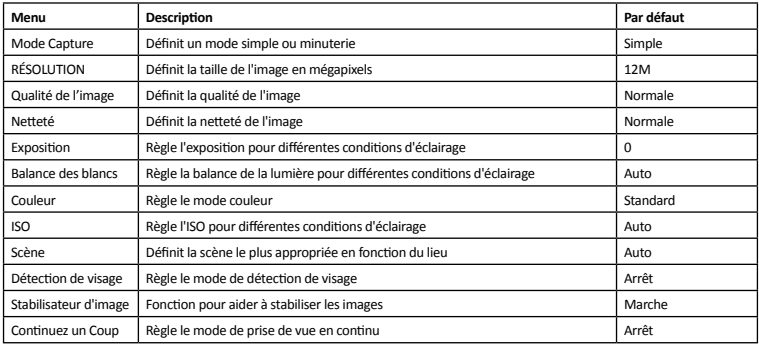

#### **7.3 Mode lecture**

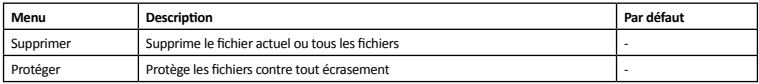

#### **7.4 Réglages**

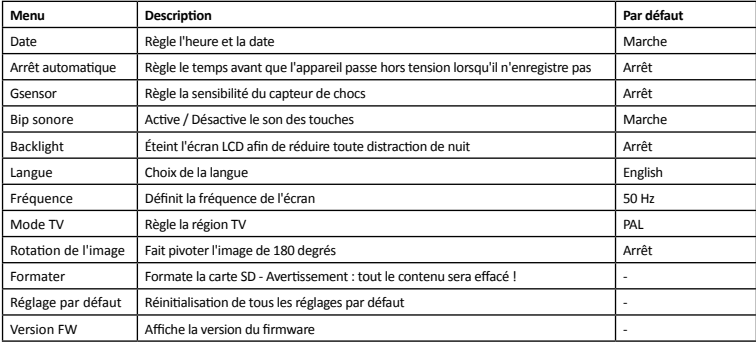

### **8. CONNEXION PC**

La caméra de bord peut être connectée à un PC à l'aide du câble USB fourni L'écran affichera alors « Mémoire de masse » et fonctionnera comme un lecteur de carte SD. Un lecteur supplémentaire apparaîtsurle PC, par ex. le lecteur E:, permettant de parcourirla carte SDpour afficher et gérerles fichiers stockés.

# **9. SORTIE VIDÉO**

La caméra de bord peut être connectée à un téléviseur ou un autre écran compatible pour une lecture directe de la vidéo et desimages.

#### **9.1 Haute définition (HDMI)**

- 1. Connecter un câble vidéo de HDMI (non fourni) à la sortie HDMI de la caméra
- 2. Brancher l'autre extrémité du câble à l'entrée HDMI d'un téléviseur
- 3. Les commandes de la caméra de bord peuvent être utilisées pour naviguer et sélectionner la lecture

#### **9.2 Définition standard (AV)**

- 1. Connecter un câble vidéo de 3,5 mm (non fourni) à la sortie AV de la caméra
- 2. Brancher l'autre extrémité du câble à l'entrée AV d'un téléviseur
- 3. Les commandes de la caméra de bord peuvent être utilisées pour naviguer et sélectionner la lecture

Pendant la lecture, il est recommandé de connecter l'adaptateur électrique à la caméra, de sorte que la batterie interne ne soit pas déchargée.

# **10. SPÉCIFICATIONS**

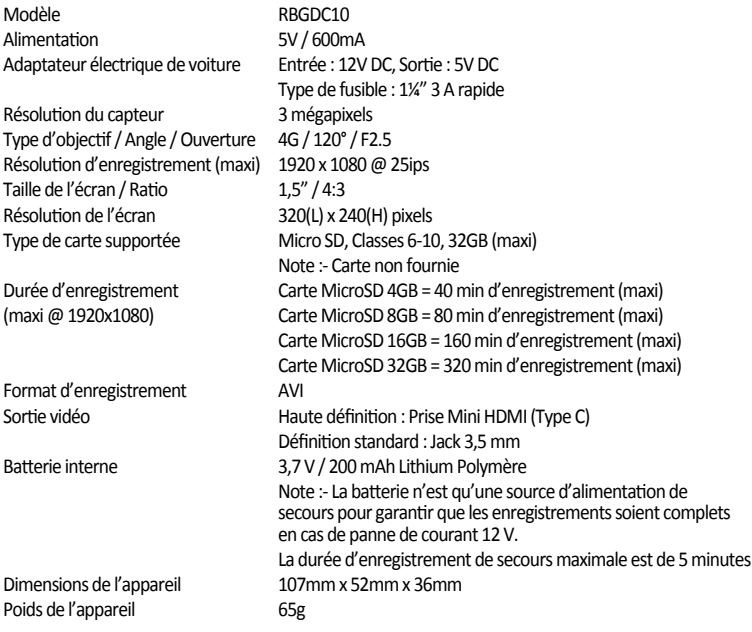

### **1. WARNHINWEISE**

- 1. Die Kamera darf nicht in einer Position angebracht werden, die die Sicht des Fahrers auf die vor ihm liegende Straße versperrt.
- 2. Abhängig vom Einsatzland können die mit diesem Gerät gemachten Aufnahmen Datenschutzgesetzen unterliegen. Stellen Sie sicher, dass diese eingehalten werden.
- 3. Wird die Dashcam in einem gewerblichen Umfeld verwendet, z.B. Taxi oder LKW, gelten möglicherweise die Vorschriften fürÜberwachungskameras.
- 4. In einigen Ländern ist eine für den Fahrer sichtbare Videowiedergabe verboten, wenn das Fahrzeug in Bewegung ist.
- 5. Nur das mitgelieferte Netzteil verwenden, ansonsten kann es zu Schäden an der Kamera kommen.
- 6. Beim Reinigen des Kameraobjektivs darauf achten, nur geeignete Objektivreiniger und ein weiches Tuch zu verwenden.

### **2. INHALT**

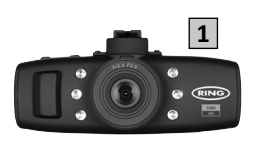

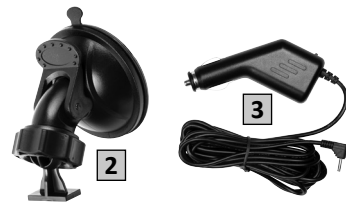

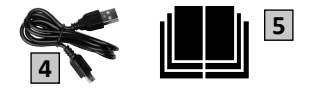

- 1. Dash Camera
- 2. Saugnapfhalterung
- 3. Netzteil
- 4. USB-Kabel
- 5. Betriebsanleitung

### **3. FUNKTIONEN**

#### **1.5" 4:3 LCD-Farbdisplay**

Übersichtliches Display für einfaches Betrachten der aufgenommenen Videos und Fotos.

#### **3.0 Megapixel CMOS-Sensor**

Bietet eine qualitativ hochwertige Aufzeichnungmit biszu 1920 x 1080 bei 25fps

#### **G-Sensor / Dateischutz**

Wird durch den Schocksensor ein Unfall erkannt, sperrt das Gerät automatisch die aktuelle Aufzeichnung, damit sie nicht überschrieben werden kann. Die Empfindlichkeit des G-Sensors ist einstellbar.

#### **Standbild-Kamera**

In diesem Modus kann die Dashcam wie eine normale Digitalkamera arbeiten.

#### **Automatischer Start / Stopp**

Wird die Zündung des Fahrzeugs eingeschaltet und die 12-Volt-Steckdosemit Stromversorgt wird, schaltet sich die Dashcam automatisch ein und startet die Aufnahme. Wird die Zündung ausgeschaltet, wird die Aufnahme der Dashcam automatisch gestoppt und die Kamera schaltet sich aus.

#### **Eingebautes Mikrofon und eingebauter Lautsprecher**

Neben demVideo wird auch der Ton aufgenommen, wenn diesimOptionsmenü ausgewähltist.

#### **Hochauflösender Ausgang**

Mit dem HDMI-Ausgang können die Dateien direkt auf einem Display oder TV angesehen werden (Kabel nicht im Lieferumfang enthalten)

### **4. STEUERUNG**

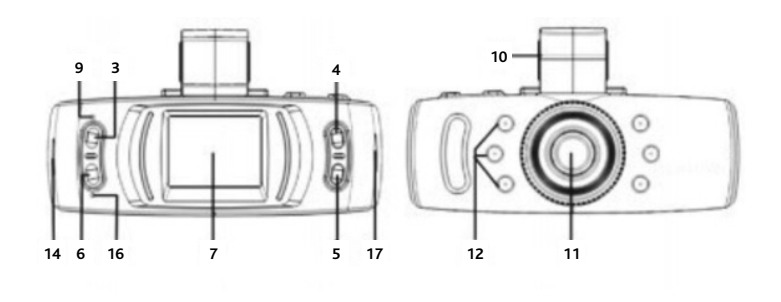

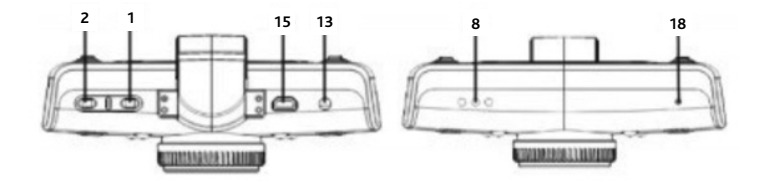

- 1. Ü Zum Ein-/ Ausschalten der Dashcam / Ein-/ausschalten der Nachtsicht-LEDs drücken
- 2.OK Zur Bestätigung einer Auswahl/ Start/Stopp einer Aufnahme drücken
- 3. MENU– ZumÖffnen des Menüsystems drücken
- 4.  $\triangle$  Zur Bewegung nach oben / zum Vergrößern drücken
- 5. ▼ Zur Bewegung nach unten / zum Verkleinern drücken
- 6. MODE Zur Auswahl des Videomodus/ Sperren der aktuellen Aufnahme drücken
- 7. LCD-Display
- 8. Lautsprecher
- 9. Anzeige –Grün=Ein, Rot=Wird geladen
- 10. Befestigungsschlitz –Windschutzscheibenhalterung hier befestigen
- 11.Objektiv
- 12.Nachtsicht-LEDs
- 13. AV-Schnittstelle Zur Verwendung mit AV-Kabel (nicht im Lieferumfang enthalten)
- 14. HDMI-Schnittstelle Zur Verwendung mit HDMI-Kabel (nicht im Lieferumfang enthalten)
- 15. USB-Schnittstelle Zum Anschluss an einen PC über USB-Kabel (im Lieferumfang enthalten)
- 16. Mikrofon
- 17. Speicherkartensteckplatz Micro SD hier einsetzen
- 18. Reset-Öffnung Wird zum Zurücksetzen der Dashcam verwendet

### **5. INSTALLATION**

#### **5.1 Kamera**

- 1. Wählen Sie für die Kamera einenOrt, der die Sicht des Fahrers nicht behindert, aberim Wischerbereich der Scheibenwischer liegt. Eine ideale Position ist neben dem Rückspiegel.
- 2. Der Saugnapf hält am besten, wenn die Windschutzscheibe sauber und über 10°C warm ist. Vor demAnbringen sicherstellen, dass die Schutzfolie entfernt wurde.
- 3. Den Saugnapf gegen dieWindschutzscheibe drücken und die Verriegelung nach unten drücken, um ihn in dieser Position zu fixieren.
- 4. Kamera in die Halterung einschieben, bis sie einrastet.
- 5. Die Position der Kamera kann nun durch Lösen des Verriegelungsrings eingestellt werden. Kamera je nach Wunsch verschieben, anschließend wieder festziehen.

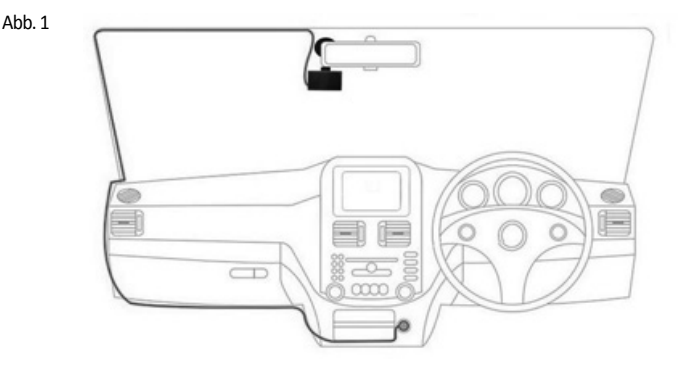

#### **5.2 Stromkabel**

- 1. Den Mini-USB-Stecker des Stromkabels in den USB-Anschluss der Dashcam stecken.
- 2. Das Kabel wie in Abb. 1 gezeigt um das Fahrzeug führen. Wenn möglich, sollte es hinter der Fahrzeugverkleidung und den Gummitürdichtungen versteckt werden.
- 3. Den Adapterstecker an die 12V-Steckdose des Fahrzeugs anschließen.
- 4. Sobald die Stromversorgung vorhanden ist, schaltet sich die Dashcam automatisch ein und beginnt mit der Aufnahme. Bei den meisten Fahrzeugen ist dies der Fall, wenn die Zündung eingeschaltet wird, einige Fahrzeugstecker können jedoch eine dauerhafte Stromversorgung besitzen.

#### **5.3 Einlegen der Speicherkarte (nicht im Lieferumfang enthalten)**

- 1. Eine Speicherkarte in den Schlitz an der Seite des Geräts einschieben.
- 2. Sicherstellen, dass ein "Klick" zu hören ist, der bestätigt, dass die Karte vollständig eingeschoben ist.
- 3. Die Speicherkarte vor dem ersten Gebrauch formatieren.
- 4. Die Kamera einschalten, dann MENU> Setup > Format wählen

#### **Hinweis:- Für eine ordnungsgemäße Aufnahme sicherstellen, dass die Speicherkarte mindestens eine Geschwindigkeit der Klasse 6 aufweist.**

### **6. BETRIEBSARTEN**

DurchDrücken der Taste **MODE** können die verschiedenen Betriebsarten (Videomodus, Fotomodus, Wiedergabemodus) durchlaufen werden

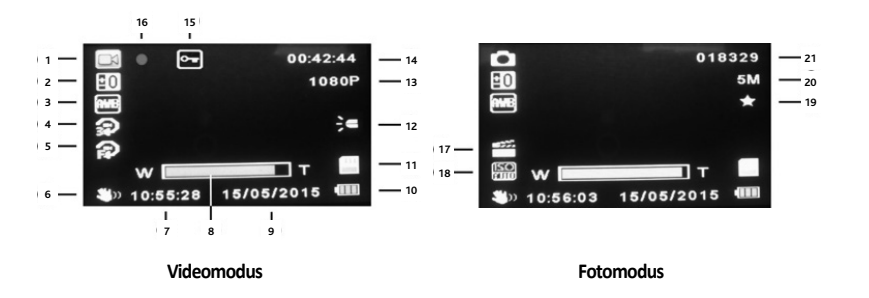

#### **6.1 Video- / Fotomodus**

- 1. Modussymbol zeigt Video-, Foto- oder Wiedergabemodus an
- 2. Belichtung Zeigt die aktuell ausgewählten Belichtungseinstellungen an
- 3.Weißabgleich Zeigt die aktuell ausgewählten Einstellungen für denWeißabgleich an
- 4. Loop-Aufnahme Zeigt die Loop-Aufnahmezeit an
- 5. Bewegungserkennung Zeigt an, wenn die Bewegungserkennung aktiviertist
- 6. Stabilisierung Zeigt an, wenn die Stabilisierungsfunktion aktiviertist
- 7. Zeit
- 8. Zoom Aktuelle Zoomstufe ( $\triangle$ = vergrößern,  $\nabla$ = verkleinern)
- 9.Datum
- 10. Batterieanzeige Zeigt den Ladezustand der Batterie an
- 11. Speicherkartensymbol Zeigt an, dass eine Speicherkarte erkannt wurde
- 12. Nachtsicht Zeigt an, wenn die Nachtsichtfunktion aktiviert ist
- 13. Videoauflösung
- 14. Aufnahmezeit Zeigt die Länge der aktuellen Aufnahme an
- 15.Dateisperre Zeigt an, dass die aktuelleDatei gesperrt wurde
- 16. Aufnahmeanzeige Blinkt bei laufender Aufnahme rot
- 17. Szene Zeigt die aktuell gewählte Szene an
- 18. ISO
- 19. Fotoqualität
- 20. Fotoauflösung
- 21. Bildzähler Verbleibende Bilder, die gespeichert werden können

#### **6.2 Wiedergabemodus**

- ▲ ▼ Auswahl Video/Bild
- OK -Wiedergabe / Pause Video

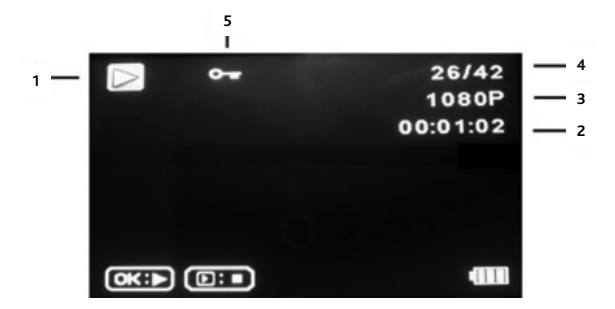

- 1. Modussymbol zeigt Video-, Foto- oder Wiedergabemodus an
- 2. Videolänge
- 3. Auflösung Video / Foto
- 4.Nummer Video / Foto
- 5.Dateisperre Zeigt an, dass die aktuelleDatei gesperrt wurde

# **7. MENÜ OPTIONEN**

Each mode (Video, Photo and Playback) has a menu to access various options and settings.

- MENU Zugriff auf das Menü für den aktuell ausgewählten Modus<br>  $\blacktriangle \blacktriangledown$  Gewünschte Option wählen
- $\overline{\bullet}\ \overline{\bullet}$  Gewünschte Option wählen<br>OK Auswahl bestätigen
- Auswahl bestätigen

#### **7.1 Videomodus**

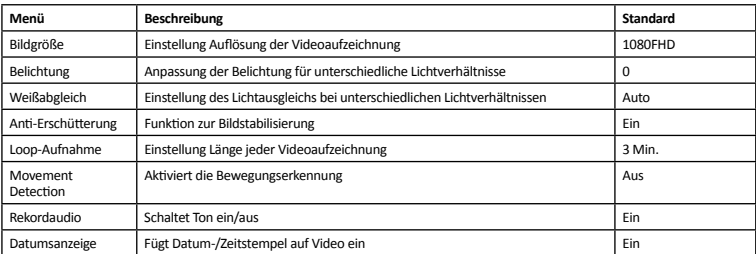

#### **7.2 Standbildmodus**

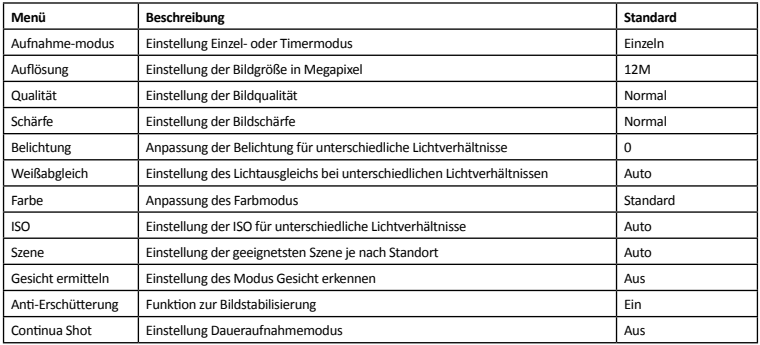

#### **7.3 Wiedergabemodus**

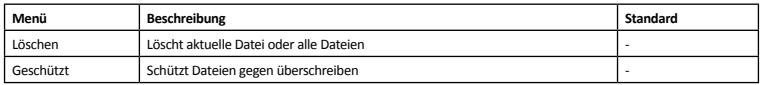

#### **7.4 Setup**

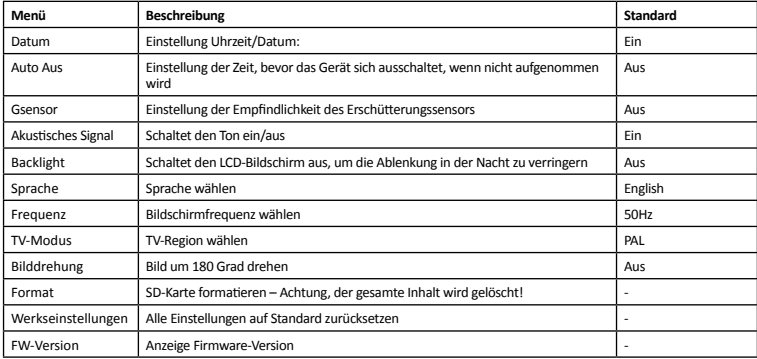

### **8. PC-ANSCHLUSS**

Die Dashcam kann über das mitgelieferte USB-Kabel an einen PC angeschlossen werden. Dann wird auf dem Bildschirm 'Massenspeicher' angezeigt und er arbeitet als SD-Kartenleser. Auf dem PC wird ein zusätzliches Laufwerk angezeigt, z.B. Laufwerk E:, damit kann auf der SD-Karte navigiert werden, um die gespeichertenDateien anzusehen und zu verwalten.

### **9. VIDEOAUSGANG**

DieDashcamkann an ein Fernsehgerät oder einen anderen kompatiblen Bildschirmangeschlossen werden, um Videos und Bilder direkt anzuzeigen.

#### **9.1 Hohe Auflösung (HDMI)**

- 1. Ein geeignetes Videokabel mit HDMI (nicht im Lieferumfang enthalten) an den HDMI-Ausgang der Kamera
- 2. Das andere Kabelende an den HDMI-Eingang des Fernsehgeräts anschließen
- 3. Die Steuerung an der Dashcam kann für die Navigation und die Auswahl der Wiedergabe verwendet werden

#### **9.2 Standard-Auflösung (AV)**

- 1. Ein geeignetes Videokabel mit 3,5 mm (nicht im Lieferumfang enthalten) an den AV-Ausgang der Kamera anschließen
- 2. Das andere Kabelende an den AV-Eingang des Fernsehgeräts anschließen
- 3. Die Steuerung an der Dashcam kann für die Navigation und die Auswahl der Wiedergabe verwendet werden

Während derWiedergabe wird empfohlen, dasNetzteil an der Kamera angeschlossen zu lassen, damit der eingebaute Akku sich nicht entlädt.

### **10. TECHNISCHE DATEN**

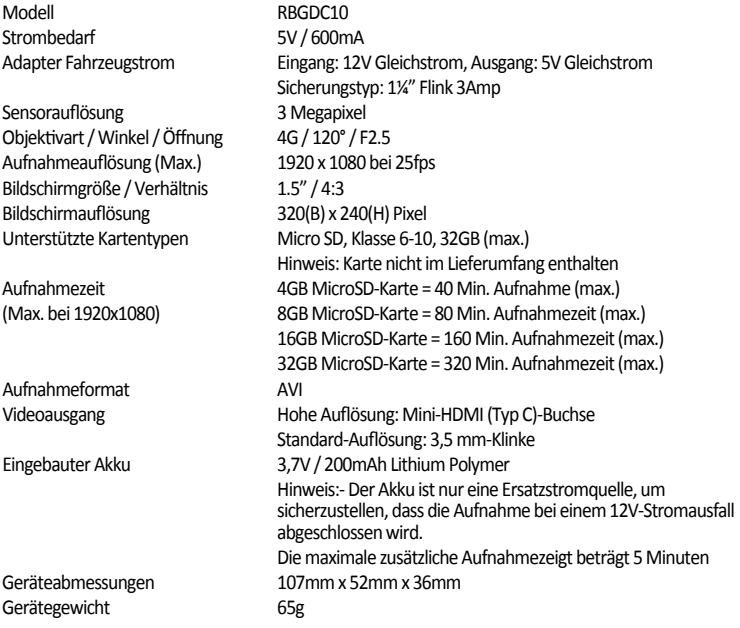

### **1. AVVERTENZE**

- 1. Non montare la telecamera in una posizione che possa oscurare la visuale della strada.
- 2. A seconda del Paese di utilizzo, le registrazioni effettuate con questo dispositivo potrebbero essere soggette a leggi concernenti la protezione dei dati, pertanto accertare il dovuto rispetto.
- 3. Qualora la telecamera da cruscotto debba essere utilizzata in ambienti commerciali, ad esempio taxi o carromerci, potrebbero essere applicabili le norme TVCC.
- 4. In alcuni paesi è proibito riprodurre video visibili al conducente mentre il veicolo è in movimento.
- 5. Per evitare possibili rischi di danneggiamento della telecamera, utilizzare esclusivamente l'adattatore di alimentazione in dotazione.
- 6. Pulire con attenzione l'obiettivo della fotocamera e utilizzare esclusivamente detergenti per la pulizia delle lenti servendosi di un panno morbido

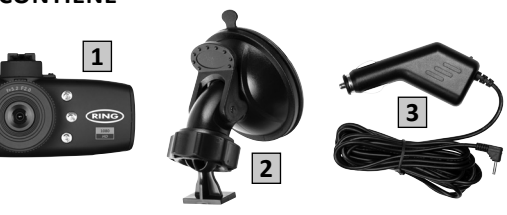

### **2. IL KIT CONTIENE**

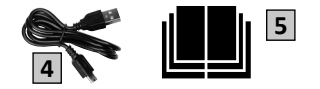

- 1. Telecamera da cruscotto
- 2. Supporto a ventosa
- 3. Adattatore di alimentazione
- 4. Cavo USB
- 5. Manuale di istruzioni

### **3. FUNZIONI**

#### **Display a colori LCD 1.5" 4:3**

Visualizzazione chiara perfacilitare la visione delle foto e dei video registrati.

#### **Sensore CMOS 3.0 megapixel**

Qualità di registrazione elevata fino a 1920 x 1080 @ 25fps

#### **GSensor / Protezione file**

Se ilsensore d'urto rileva un incidente, il dispositivo blocca automaticamente la registrazione in corso, in modo che non possa essere sovrascritta. È possibile regolare la sensibilità del Gsensor.

#### **Fotocamera**

In questamodalità la telecamera da cruscotto può funzionare come una normale fotocamera digitale

#### **Start/Stop automatico**

All'accensione del veicolo e con potenza disponibile sulla presa per gli accessori 12V, la telecamera da cruscotto si accende automaticamente e avvia la registrazione. Allo spegnimento del veicolo, la telecamera da cruscotto arresta automaticamente la registrazione e sispegne.

#### **Microfono e diffusori incorporati**

Se selezionato nel menu opzioni, il video viene registrato con l'audio.

#### **Uscita ad alta definizione**

Visualizzazione dei file direttamente su un monitor o TV tramite l'uscita HDMI (cavo non in dotazione)

### **4. CONTROLLI**

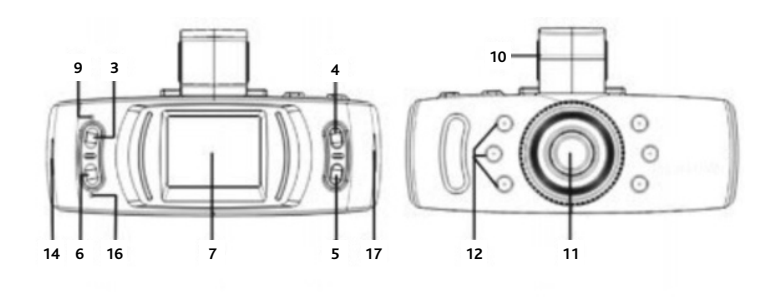

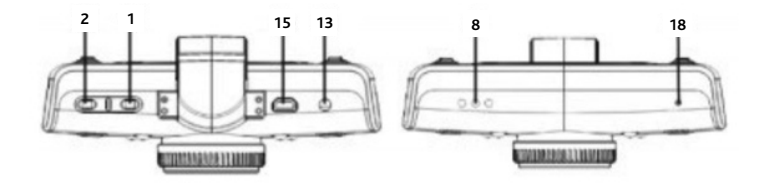

- 1. <sup>U</sup> Premere per accendere/spegnere la telecamera da cruscotto/accendere/spegnere i LED di visione notturna
- 2.OK Premere per confermare una selezione/avviare/arrestare una registrazione
- 3. MENU– Premere per aprire ilmenu disistema
- 4.  $\triangle$  Premere il tasto per spostare su/ eseguire lo zoom avanti
- 5. **▼** Premere il tasto per spostare giù/ eseguire lo zoom indietro
- 6. MODALITÀ premere perselezionare lamodalità Video/ Blocco registrazione corrente
- 7.Display LCD
- 8.Diffusore acustico
- 9. Indicatore: verde= acceso, rosso=in carica
- 10.Guida dimontaggio Fissare ilmontaggio a parabrezza qui
- 11.Obiettivo
- 12. LEDvisione notturna
- 13. Interfaccia AV Per uso con cavo video AV (non incluso)
- 14. Interfaccia HDMI Per uso con cavo video HDMI (non incluso)
- 15. Interfaccia USB Utilizzare per collegare a un PC con cavo USB (in dotazione)
- 16. Microfono
- 17. Slot della scheda di memoria Inserire la scheda micro SD qui
- 18. Foro di reset Utilizzare per resettare la telecamera da cruscotto

### **5. INSTALLAZIONE**

#### **5.1 Telecamera**

- 1. Scegliere una posizione perla telecamera che non ostruisca la visuale del conducentema che sia comunque all'interno dell'area coperta daltergicristallo. La posizione ideale è su un solo lato dello specchietto retrovisore.
- 2. La ventosa aderisce meglio se il parabrezza è pulito e con temperatura superiore a 10°C. Prima del montaggio, rimuovere la pellicola protettiva
- 3. Premere la ventosa contro il parabrezza, quindi spingere la linguetta di blocco per fissare in posizione.
- 4. Far scorrere la telecamera nella staffa finché non scatti in posizione
- 5. A questo punto è possibile regolare la posizione svitando l'anello di bloccaggio, muovendolo quanto necessario, quindi serrarlo di nuovo

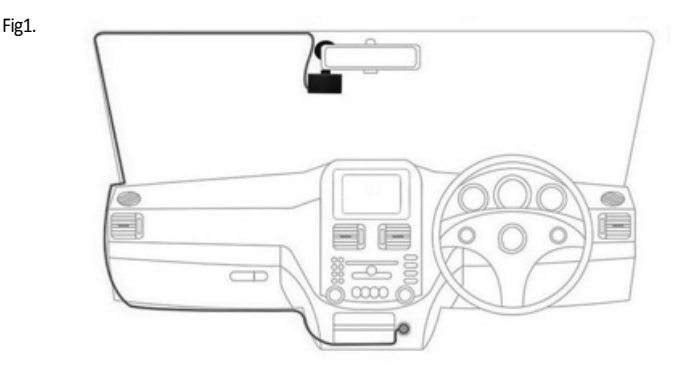

#### **5.2 Cavo di alimentazione**

- 1. Collegare la presa USB mini sul cavo di alimentazione alla connessione USB della telecamera da cruscotto
- 2. Passare il cavo all'interno del veicolo come mostrato in Fig.1, Dove possibile, nasconderlo dietro dietro il rivestimento e le guarnizioni di gomma degli sportelli.
- 3. Collegare l'adattatore alla presa per gli accessori 12V del veicolo
- 4. La telecamera si accende automaticamente e, una volta alimentata, avvia la registrazione. Per la maggior parte dei veicoli ciò avviene all'accensione, tuttavia alcuni veicoli possono disporre di alimentazione permanente.

#### **5.3 Inserimento della scheda di memoria (non inclusa)**

- 1. Inserire una scheda di memoria nell'apposito slot laterale.
- 2. Assicurarsi disentire il "clic" per confermare il completo inserimento della scheda
- 3. Formattare la scheda dimemoria prima dell'utilizzo.
- 4. Accendere la telecamera, quindiselezionare MENU> Setup > Formattazione

#### **Nota:- per garantire una corretta registrazione, accertare di utilizzare una scheda di memoria con velocità Classe 6.**

# **6. MODALITÀ DI FUNZIONAMENTO**

Premendo il tasto MODALITÀ è possibile scorrere le diverse modalità di funzionamento (modalità Video, modalità Foto, modalità Riproduzione)

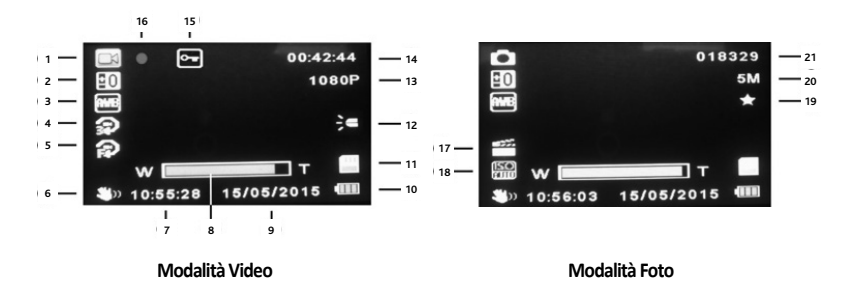

#### **6.1 Modalità video/foto**

- 1. Icona modalità visualizza la modalità video, foto o riproduzione
- 2. Esposizione visualizza l'impostazione di esposizione corrente
- 3. Bilanciamento Bianco visualizza impostazione del bilanciamento del bianco corrente
- 4. Loop di registrazione visualizza il tempo loop di registrazione
- 5. MovementDetection conferma se è attivato ilrilevamento delmovimento
- 6. Stabilizzatore conferma l'attivazione della funzione distabilizzazione
- 7. Tempo
- 8. Zoom livello zoom corrente ( $\triangle$ = zoom avanti,  $\blacktriangledown$ = zoom indietro)

#### 9.Data

- 10. Indicatore batteria visualizza il livello di carica della batteria
- 11. Icona scheda dimemoria indica ilrilevamento della scheda dimemoria
- 12. Visione notturna conferma l'attivazione della visione notturna
- 13. Risoluzione video
- 14. Tempo di registrazione visualizza la lunghezza della registrazione corrente
- 15. Blocco file indica che il file corrente è stato bloccato
- 16. Indicatore diregistrazione lampeggia in rosso durante la registrazione
- 17. Scena visualizza la scena selezionata
- 18. ISO
- 19. Qualità immagine
- 20. Risoluzione immagine
- 21. Contatore immagini immagini rimanenti archiviabili

#### **6.2 Modalità riproduzione**

- $\blacktriangle \blacktriangledown$  Selezione video / immagine
- OK Riproduci/ Pausa video

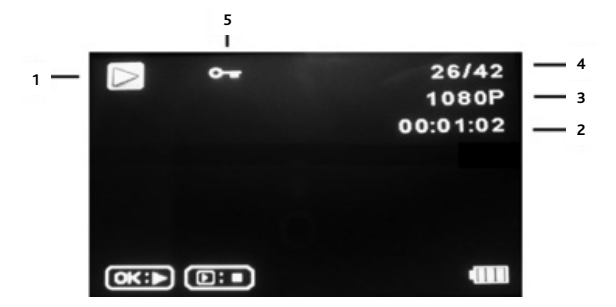

- 1. Iconamodalità visualizza lamodalità video, foto o riproduzione
- 2.Durata video
- 3. Risoluzione video /foto
- 4. Numero video/ foto
- 5. Blocco file indica che il file corrente è stato bloccato

### **7. OPZIONI MENU**

Ciascuna modalità (video, foto e riproduzione) dispone di un menu per accedere a diverse opzioni e impostazioni.

- MENU Menu per la modalità attualmente selezionata<br>  $\blacktriangle \blacktriangledown$  Seleziona l'onzione desiderata
- Seleziona l'opzione desiderata
- OK Conferma selezione

#### **7.1 Modalità video**

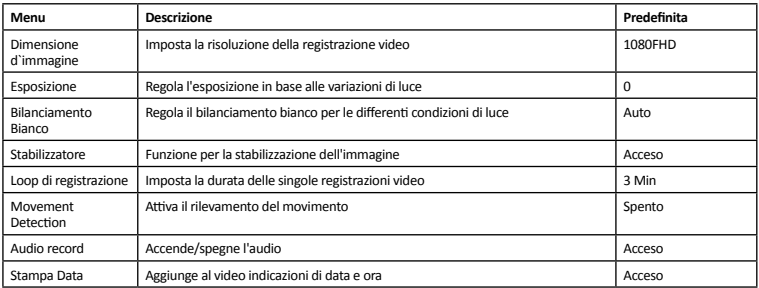

#### **7.2 Modalità immagine fissa**

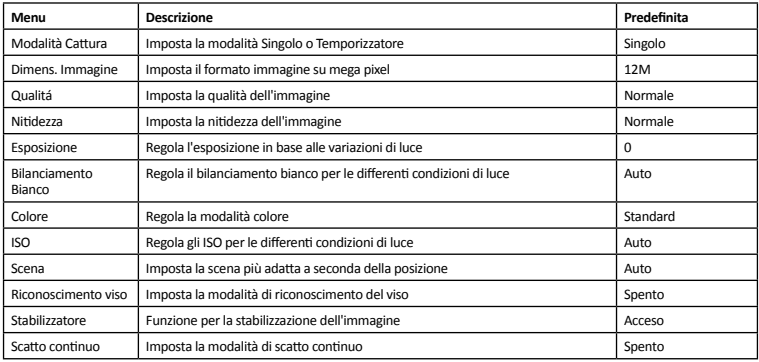

#### **7.3 Modalità riproduzione**

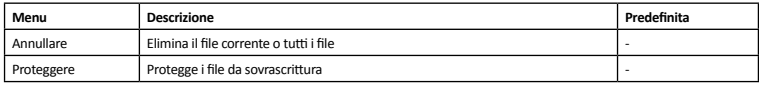

#### **7.4 Setup**

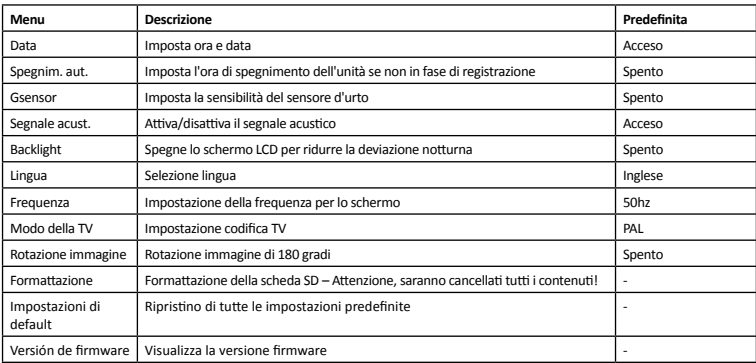

### **8. CONNESSIONE PC**

È possibile collegare la telecamera da cruscotto a un PCmediante il cavoUSB in dotazione. In tal caso lo schermo visualizza ilmessaggio "Archiviazione dimassa" e funziona come un lettore dischede SD. Sul PC appare un'unità aggiuntiva, ad esempio Unità E:, consentendo la navigazione della scheda SD per visualizzare e gestire i file archiviati.

### **9. USCITA VIDEO**

È possibile collegare la telecamera da cruscotto a una TV o altro schermo compatibile perla riproduzione diretta di video e immagini.

#### **9.1 Alta definizione (HDMI)**

- 1. Collegare un cavo video da HDMI (non in dotazione) all'uscita HDMI sulla telecamera
- 2. Collegare l'altra estremità del cavo all'ingresso HDMI della TV
- 3. Navigare e selezionare la riproduzione utilizzando i comandi della telecamera

#### **9.2 Definizione Standard (AV)**

- 1. Collegare un cavo video da 3,5 mm (non in dotazione) all'uscita AV sulla telecamera
- 2. Collegare l'altra estremità del cavo all'ingresso ingresso AV della TV
- 3. Navigare e selezionare la riproduzione utilizzando i comandi della telecamera

Durante la riproduzione si consiglia ditenere l'adattatore di alimentazione collegato alla telecamera per non scaricare la batteria.

### **10. SPECIFICATION**

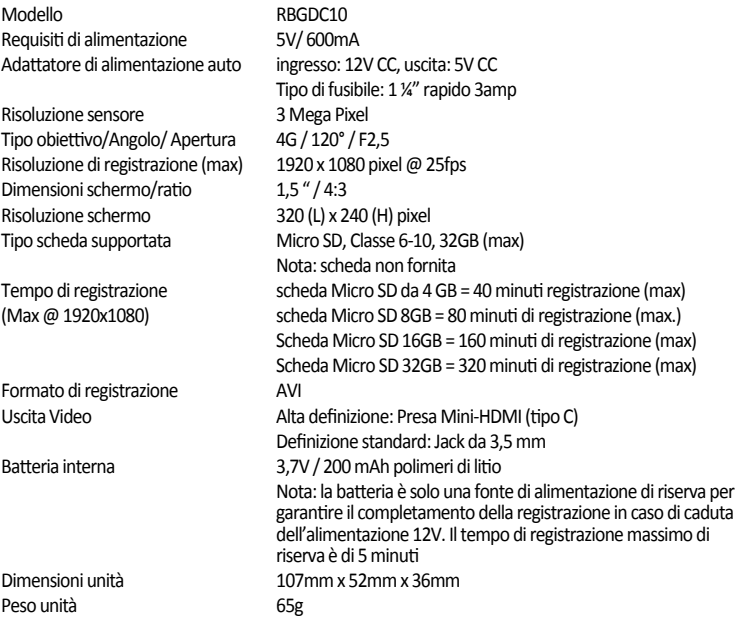

### **1. ADVERTENCIAS**

- 1. La cámara no debe ser montada en una posición que dificulte al conductor tener una visión clara de la carretera.
- 2. En función del país donde se utilice, las grabaciones hechas con este dispositivo pueden estar sujetas a las leyes de protección de datos, por lo que debe asegurarse de que estas se cumplen.
- 3. Si la cámara de salpicadero va a utilizarse en un entorno comercial, por ejemplo, en un taxi o camión, entonces puede que se apliquen normativas para sistemas de CCTV.
- 4. La reproducción de vídeo que sea visible para el conductor mientras el vehículo está en movimiento está prohibida en algunos países.
- 5. Utilice únicamente el adaptador de alimentación suministrado, de lo contrario la cámara puede resultar dañada
- 6. Tenga cuidado al limpiar la lente de la cámara y utilice solamente un limpiador de lentes adecuado y un paño suave

# **2. ÍNDICE**

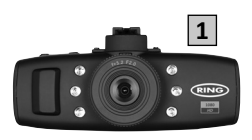

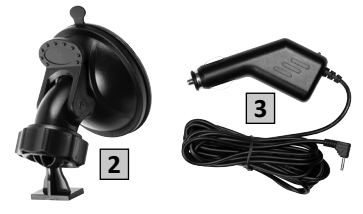

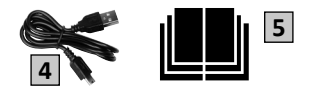

- 1 Cámara de salpicadero
- 2 Montura con ventosa
- 3 Adaptador de alimentación

4 - Cable USB

5 - Manual de Instrucciones

# **3. CARACTERÍSTICAS**

#### **Pantalla LCD a color 4:3 de 1,5"**

Pantalla nítida para facilitar la visualización de vídeos grabados y fotos.

#### **Sensor CMOS de 3.0 megapíxeles**

Ofrece una grabación de alta calidad de hasta 1920 x 1080 a 25fps

#### **Sensor G / Protección de archivos**

Si elsensor de impactos detecta un accidente, el dispositivo bloqueará automáticamente la grabación actual para que no se pueda sobreescribir. La sensibilidad del sensor G se puede ajustar.

#### **Cámara estática**

En estemodo, la cámara de salpicadero puede funcionar como una cámara digital normal

#### **Inicio / parada automáticos**

Cuando se encienda el interruptor de encendido del vehículo y se restaure la alimentación en el conector adicional de 12V, la cámara de salpicadero se encenderá automáticamente y empezará a grabar. Cuando se apague el interruptor de encendido, la cámara de salpicadero dejará de grabar automáticamente y se apagará.

#### **Micrófono y altavoz incorporados**

Si se selecciona en el menú de opciones, se grabará audio junto con el vídeo.

#### **Salida de alta definición**

Vea los archivos directamente en una pantalla o televisor mediante la salida HDMI (cable no incluido)

### **4. CONTROLES**

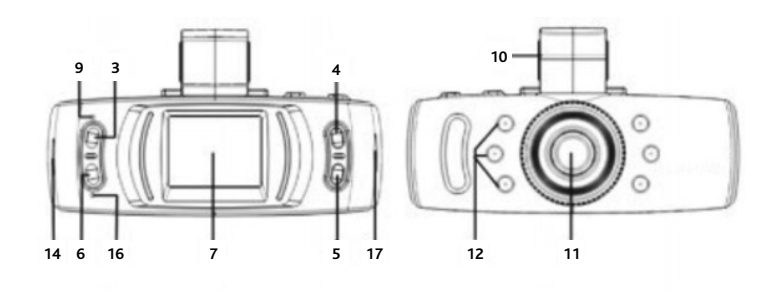

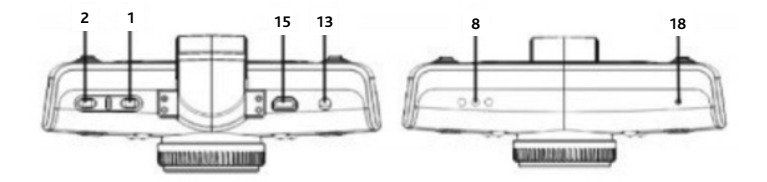

- 1. <sup>U</sup> Pulse para encender/apagar la cámara de salpicadero / Encender/apagar los LED de visión nocturna
- 2.OK Pulse para confirmar una selección /Iniciar/apagar una grabación
- 3. MENU– Pulse para abrir el Sistema demenús
- 4.  $\triangle$  Pulse para desplazarse hacia arriba / Acercar
- 5. **▼** Pulse para desplazarse hacia abajo / Alejar
- 6. MODE Pulse para seleccionar elmodo de vídeo / Bloquearla grabación actual
- 7. Pantalla LCD
- 8. Altavoz
- 9. Indicador Verde= Encendido, Rojo = Cargando
- 10. Ranura de montaje Fije el montaje el parabrisas aquí
- 11. Lente
- 12. Led de visión nocturna
- 13. Interfaz AV Para utilizar con cable AV (no incluido)
- 14. Interfaz HDMI Para utilizar con cable HDMI (no incluido)
- 15. Interfaz USB Se utiliza para conectarse a un PC con cable USB (suministrado)
- 16. Micrófono
- 17. Ranura para tarjeta de memoria Inserte una tarjeta Micro SD aquí
- 18.Orificio para restablecimiento –Utilícelo para restablecerla cámara de salpicadero

# **5. INSTALACIÓN**

#### **5.1 Cámara**

- 1. Seleccione una ubicación para la cámara que no dificulte la visión del conductor pero que se encuentre dentro del área de barrida de loslimpiaparabrisas. La posición ideal esjusto a un lado del espejo retrovisor.
- 2. La ventosa se adherirá mejor si el parabrisas está limpio y a una temperatura por encima de 10°C. Asegúrese de que la película protectora se ha retirado antes del montaje.
- 3. Apriete la ventosa contra el parabrisas y presione la lengüeta de bloqueo para colocarla en su lugar.
- 4. Deslice la cámara por el soporte hasta que encaje en su posición.
- 5. La posición de la cámara puede ajustarse aflojando el anillo de fijación,moviéndola según se necesite y luego volviendo a apretar.

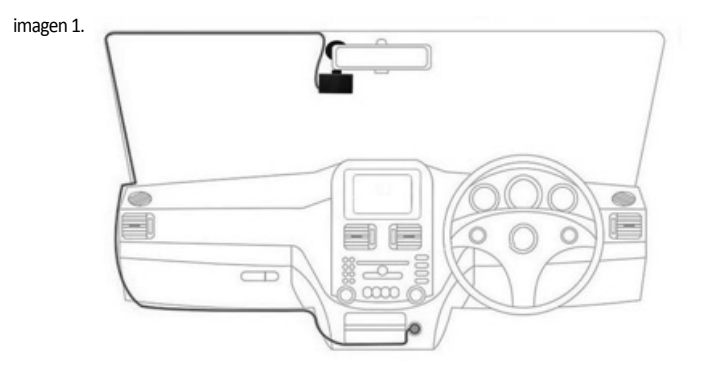

#### **5.2 Cable de alimentación**

- 1. Conecte la clavija mini USB del cable de alimentación a la conexión USB de la cámara de salpicadero.
- 2. Pase el cable alrededor del vehículo como se muestra en la imagen 1. Debe quedar escondido detrás del revestimiento del vehículo y las juntas de goma de las puertas en la medida de lo posible.
- 3. Conecte la clavija del adaptador de alimentación al conector adicional de 12 voltios del vehículo.
- 4. La cámara del salpicadero se encenderá automáticamente y empezará a grabar en cuanto haya alimentación disponible. En lamayoría de los vehículosse hará cuando se encienda el interruptor de encendido, pero algunos conectores del vehículo pueden tenersuministro de alimentación permanente.

#### **5.3 Introducción de la tarjeta de memoria (no incluida)**

- 1. Introduzca una tarieta de memoria en la ranura lateral de la unidad.
- 2. Asegúrese de que se escucha un "clic" para confirmar que la tarjeta está insertada completamente.
- 3. Formatee la tarieta de memoria antes de utilizarla por primera vez.
- 4. Encienda la cámara y, a continuación,seleccione Menú > Configuración > Formato

#### **Nota:- Asegúrese de que la velocidad de la tarjeta de memoria es como mínimo de Clase 6 para garantizar la correcta grabación**

### **6. MODOS DE FUNCIONAMIENTO**

Al pulsar la tecla MODE pasará por los distintos modos de funcionamiento (modo de vídeo, modo de foto, modo de reproducción)

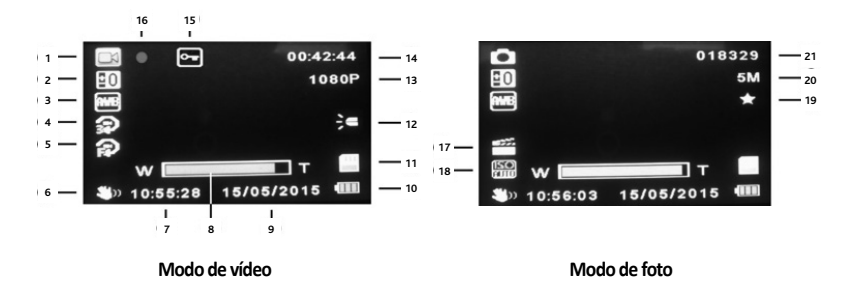

#### **6.1 Modo de vídeo / foto**

- 1. Icono de modo: muestra el modo de vídeo, fotos o reproducción
- 2. Exposición: muestra la configuración de exposición seleccionada actualmente
- 3. Balance de blancos: muestra la configuración de balance de blancos seleccionada actualmente
- 4. Grabación en bucle: muestra el tiempo de grabación en bucle
- 5.Detección demovimiento: confirma si la función de detección demovimiento está activada
- 6. Anti-vibración: confirma si la función anti-vibración está activada
- 7. Tiempo
- 8. Zoom: nivel de zoom actual ( $\triangle$ = acercar,  $\blacktriangledown$ = alejar)
- 9. Fecha
- 10. Indicador de batería: muestra el nivel de carga de la batería
- 11. Icono de tarieta de memoria: indica si se ha detectado la tarieta memoria
- 12. Visión nocturna: confirma si la función de visión nocturna está activada
- 13. Resolución de vídeo
- 14. Tiempo de grabación: muestra la duración de la grabación actual
- 15. Bloqueo de archivos: indica que el archivo actual ha sido bloqueado.
- 16. Indicador de grabación: parpadea en rojo cuando la grabación está en curso
- 17. Escena: muestra la escena actualmente seleccionada
- 18. ISO
- 19. Calidad fotográfica
- 20. Resolución de la foto
- 21. Contador de imágenes: imágenes restantes que se pueden almacenar

#### **6.2 Modo de reproducción**

- ▲ ▼ Selección de vídeo / imagen
- OK Reproducir/Pausar vídeo

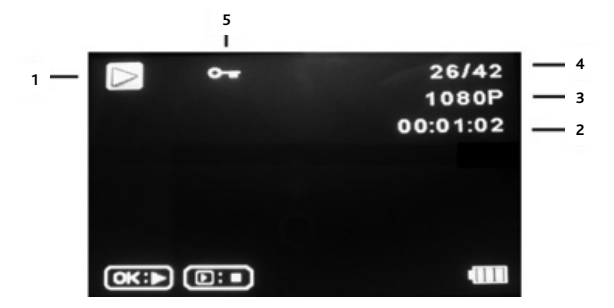

- 1. Icono de modo: muestra el modo de vídeo, fotos o reproducción
- 2.Duración del vídeo
- 3. Resolución del vídeo /foto
- 4.Número de vídeos/fotos
- 5. Bloqueo de archivos: indica que el archivo actual ha sido bloqueado.

### **7. OPCIONES DE MENÚ**

Cada modo (vídeo, fotos y reproducción) dispone de un menú para acceder a las diversas opciones y configuración.

- MENU menú de acceso para el modo seleccionado actualmente<br>
A V Selección de la opción requerida
- Selección de la opción requerida
- OK confirma la selección

#### **7.1 Modo de vídeo**

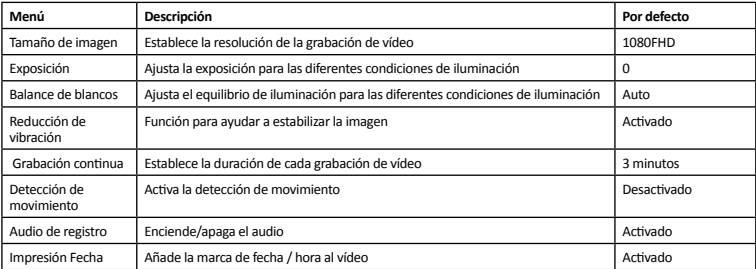

#### **7.2 Modo estático**

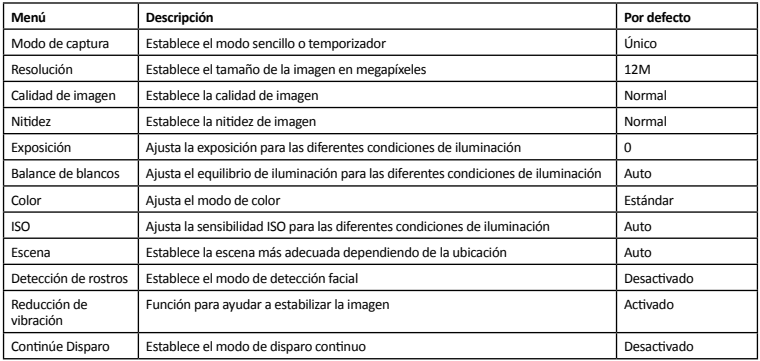

#### **7.3 Modo de reproducción**

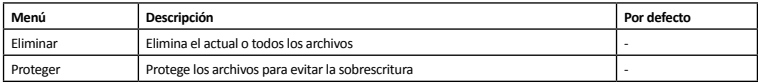

#### **7.4 Configuración**

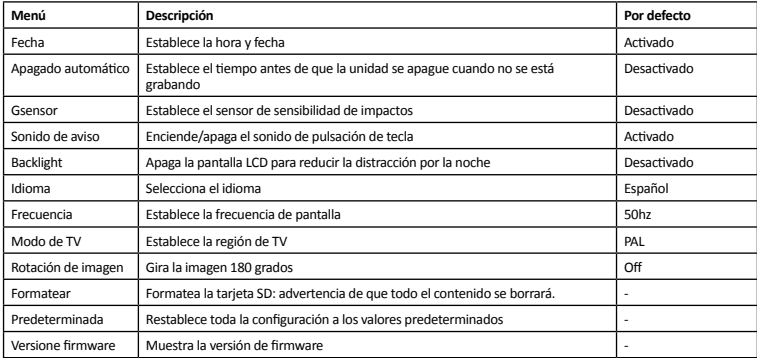

# **8. CONEXIÓN CON PC**

La cámara de salpicadero se puede conectar a un PC mediante el cable USB suministrado; en ese momento la pantallamostrará elmensaje "Almacenamientomasivo" y funcionará como un lector de tarjetas SD. Aparecerá una unidad adicional en el PC, por ejemplo, la unidad E: permitiendo navegar por la tarjeta SD para ver y administrar archivos almacenados.

### **9. SALIDA DE VÍDEO**

La cámara de salpicadero se puede conectar a un televisor o pantalla compatible para la reproducción directa de vídeo e imágenes.

#### **9.1 Alta definición (HDMI)**

- 1. Conecte un cable adecuado de vídeo de HDMI (no incluido) a la salida HDMI de la cámara
- 2. Conecte el otro extremo del cable a la entrada HDMI del televisor
- 3. Los controles de la cámara de salpicadero se pueden usar para navegar y seleccionar la reproducción

#### **9.2 Definición estándar (AV)**

- 1. Conecte un cable adecuado de vídeo de 3,5mm (no incluido) a la salida AV de la cámara
- 2. Conecte el otro extremo del cable a la entrada AV del televisor
- 3. Los controles de la cámara de salpicadero se pueden usar para navegar y seleccionar la reproducción

Durante la reproducción se recomienda que el adaptador de alimentación esté conectado a la cámara, de forma que la batería interna no se descargue.

### **10. ESPECIFICACIONES**

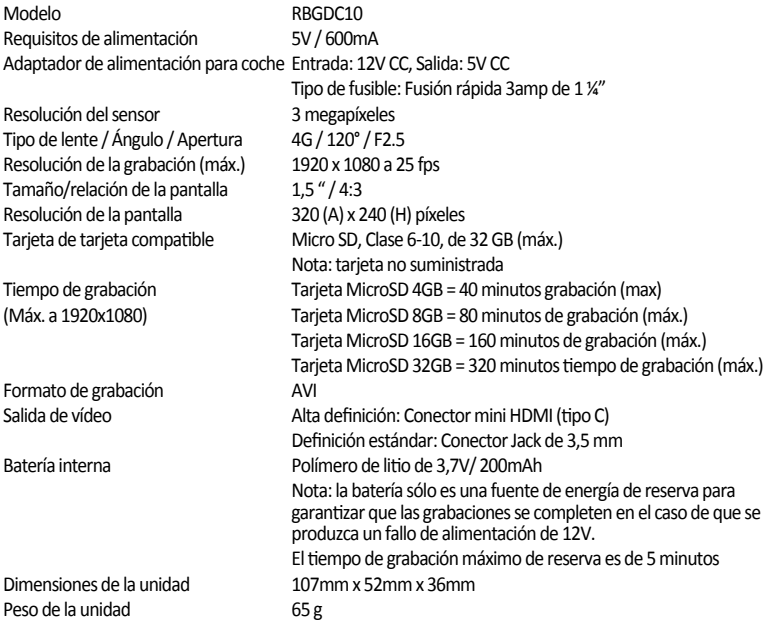

### **1. WAARSCHUWINGEN**

- 1. Zet de camera niet op een plek die het zicht van de bestuurder op de weg blokkeert.
- 2. In sommige landen gelden er gegevensbeschermingswetten voor de opnames met dit apparaat; zorg dat u zich hieraan houdt.
- 3. Als u de dashboardcamera gebruikt in een commerciële omgeving, bijvoorbeeld een taxi of een vrachtwagen, kunnen erregels voor CCTV gelden.
- 4. In sommige landen is het verboden om video's af te spelen die zichtbaar zijn voor de bestuurder als het voertuig in beweging is.
- 5. Gebruik alleen de meegeleverde adapter; een andere adapter kan de camera beschadigen.
- 6. Maak de cameralens zorgvuldig schoon en gebruik hiervoor alleen een geschikte lenzenreiniger en een zachte doek.

### **2. INHOUD**

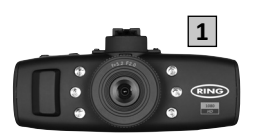

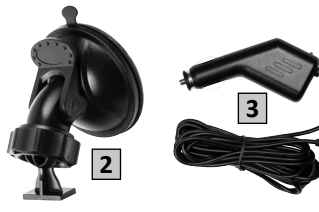

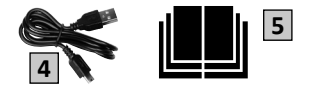

- 1 –Dashboardcamera
- 2-Houder met zuignap
- 3 Adapter

4 –USB-kabel 5 –Gebruiksaanwijzing

### **3. FUNCTIES**

#### **1,5"-LCD-kleurendisplay met beeldverhouding 4:3**

Duidelijk scherm om eenvoudig opgenomen foto's en video's te bekijken.

#### **CMOS-sensor met 3,0 megapixels**

Full HD-opnames van hoge kwaliteit tot 1920 x 1080 @ 25 fps.

#### **G-sensor / bestandsbeveiliging**

Als de schoksensor een ongeluk herkent, vergrendelt het apparaat automatisch de huidige opname, zodat deze niet kan worden overschreven. U kunt de gevoeligheid van de G-sensor aanpassen.

#### **Fotocamera**

In deze modus kunt u de camera gebruiken als normale digitale camera.

#### **Automatisch starten/stoppen**

Als u het voertuig start en er stroom uit de 12V-sigarettenaansteker komt, gaat de camera automatisch aan en begint hij met opnemen. Als u het slot uit het contact haalt, stopt de camera automatisch met opnemen en gaat hij uit.

#### **Ingebouwde microfoon en luidspreker**

Als u dit in het menu heeft geselecteerd, wordt er samen met de video ook audio opgenomen.

#### **High Definition-uitgang**

Bekijk video's rechtstreeks op een scherm of tv via de HDMI-uitgang (kabel niet meegeleverd).

### **4. BEDIENING**

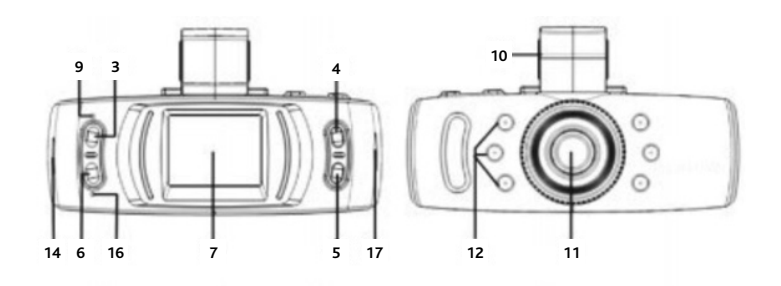

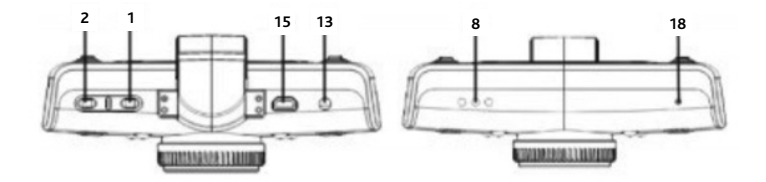

- 1.  $\bullet$  Camera aan of uit zetten / nachtzicht-LED's aan of uit zetten
- 2. OK Selectie bevestigen / opname starten of stoppen
- 3. MENU– Menu openen
- 4. **△** Omhoog / inzoomen
- 5. **▼** Omlaag / uitzoomen
- 6. MODE Videomodusselecteren / huidige opname vergrendelen
- 7. LCD-scherm
- 8. Luidspreker
- 9. Indicator Groen = aan, rood = aan het opladen
- 10. Montagesleuf Bevestig de camera hier aan de voorruit
- 11. Lens
- 12.Nachtzicht-LED's
- 13. AV-interface Voor gebruik in combinatie met een AV-kabel (niet meegeleverd)
- 14. HDMI-interface Voor gebruik in combinatie met een HDMI-kabel (niet meegeleverd)
- 15. USB-interface Voor verbindingen met een pc via een USB-kabel (meegeleverd)
- 16. Microfoon
- 17. Geheugenkaartlezer Steek hier uw Micro SD-kaart in
- 18. Resetgaatje Camera resetten

### **5. INSTALLATIE**

#### **5.1 Camera**

- 1. Kies een locatie voor demonitor die de bestuurder nietin de weg zit,maar wel binnen het schoonmaakgebied van de ruitenwissers zit. Een ideale positie is aan één kant van de binnenspiegel.
- 2. De zuignap blijft het best zitten als de voorruit schoon is en warmer is dan 10°C. Zorg dat u voor de montage het beschermlaagje weghaalt.
- 3. Druk de zuignap tegen de voorruit en duw vervolgens de vergrendeling naar beneden omde zuignap op zijn plaats te houden.
- 4. Laat de camera in de beugel glijden totdat deze vastklikt.
- 5. Ukunt nu de positie van de camera aanpassen door de borgring losserte draaien, de camera te verplaatsen en de ring vervolgens weer vast te zetten.

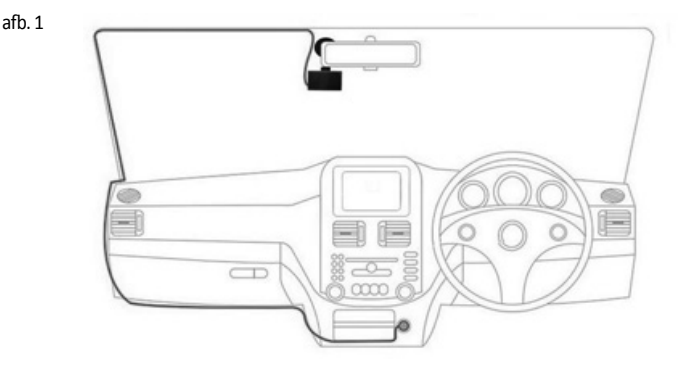

#### **5.2 Stroomkabel**

- 1. Sluit de mini-USB-stekker op de stroomkabel aan op de USB-aansluiting op de camera.
- 2. Leg de kabel in het voertuig neer zoals in afb. 1 staat aangegeven. U moet deze waar mogelijk verbergen achter de bekleding van het voertuig en de rubberen deurafdichtingen.
- 3. Sluit de stekker van de stroomadapter aan op de sigarettenaansteker in het voertuig.
- 4. Als erstroomis, gaat de camera automatisch aan en begint hijmet opnemen. In demeeste voertuigen gebeurt dit wanneer u het voertuig start,maarsommige voertuigen hebben een permanente stroomvoorziening.

#### **5.3 Geheugenkaart insteken (niet meegeleverd)**

- 1. Steek een geheugenkaart in de sleuf aan de zijkant van het apparaat.
- 2. Zorg dat u een 'klik' hoort; de kaart is dan volledig ingestoken.
- 3. Formatteer de geheugenkaart voor het eerste gebruik.
- 4. Zet de camera aan en kies vervolgens MENU> Instelling > Formatteren **Let op:- zorg dat u minimaal een geheugenkaart van Klasse 6 heeft om goed te kunnen opnemen**

### **6. GEBRUIKSMODI**

Druk op MODE om door de diverse modi heen te bladeren (videomodus, fotomodus, afspeelmodus).

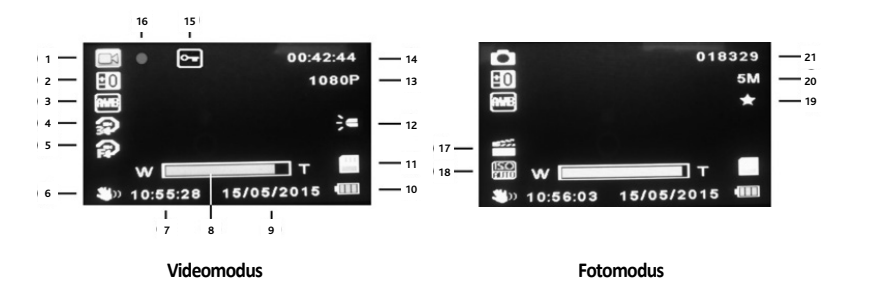

#### **6.1 Video- of fotomodus**

- 1. Modusicoon Laat video-, foto- of afspeelmodus zien
- 2. Belichting Laat de huidige belichtingsinstellingen zien
- 3.Witbalans Laat de huidige witbalanszien
- 4. Loop recording Laat zien hoe lang een herhalende opname duurt
- 5. Bewegingsdetectie Laat zien of de functie voor bewegingsdetectie is ingeschakeld
- 6. Anti-Shake Laat zien of de anti-shakefunctie is ingeschakeld
- 7. Tijd
- 8. Zoom Huidige zoomniveau (▲= inzoomen, ▼= uitzoomen)
- 9.Datum
- 10. Batterij-indicator Laat het batterijniveau zien
- 11.Geheugenkaarticoon Laatzien of er een geheugenkaart gevonden is
- 12.Nachtzicht Laatzien of de nachtzichtfunctie aan staat
- 13. Videoresolutie
- 14.Opnametijd Laat de lengte van de huidige opname zien
- 15. Bestand vergrendeld Laatzien of het huidige bestand is vergrendeld
- 16.Opname-indicator Rood knipperend tijdens het opnemen
- 17. Scène Laat de huidige scène zien
- 18. ISO
- 19. Fotokwaliteit
- 20. Fotoresolutie
- 21. Beeldenteller –Het aantal beelden dat u nog kunt opslaan

#### **6.2 Afspeelmodus**

- $\blacktriangle \blacktriangledown$  Video / afbeelding selecteren
- OK Video afspelen / pauzeren

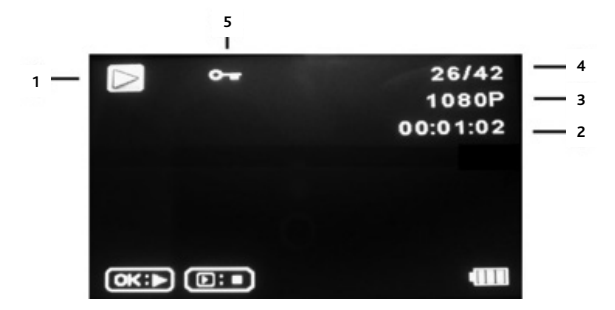

- 1. Modusicoon Laat video-, foto- of afspeelmodus zien
- 2. Lengte video
- 3. Video- of fotoresolutie
- 4. Video- of fotonummer
- 5. Bestand vergrendeld Laatzien of het huidige bestand is vergrendeld

### **7. MENU-OPTIES**

Elke modus (video, foto en afspelen) heeft een menu met diverse opties en instellingen.

- MENU Menu voor de huidige modus openen
- $\blacktriangle \blacktriangledown$  Gewenste optie kiezen
- OK Selectie bevestigen

#### **7.1 Videomodus**

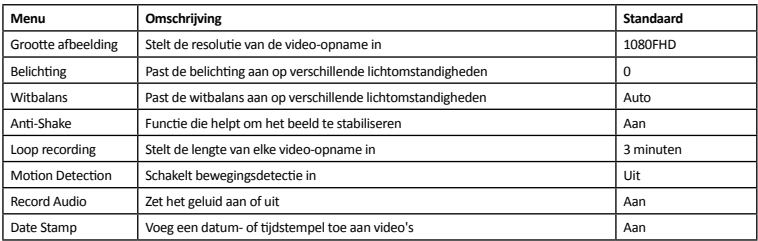

#### **7.2 Fotomodus**

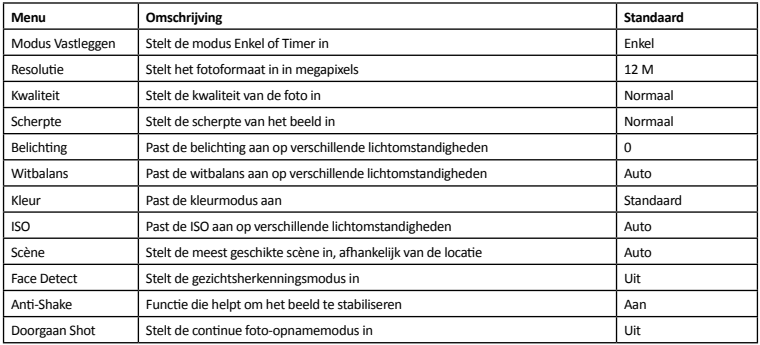

#### **7.3 Afspeelmodus**

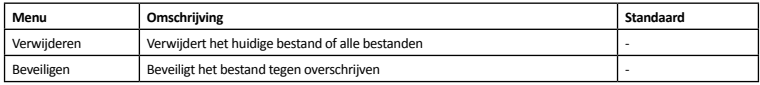

#### **7.4 Instelling**

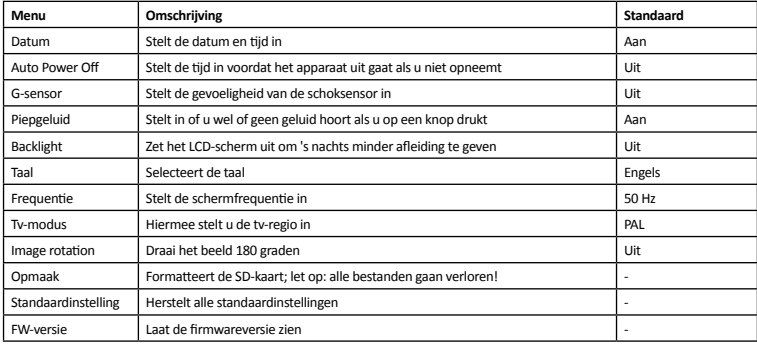

### **8. PC-AANSLUITING**

U kunt de camera aansluiten op een pc via de meegeleverde USB-kabel. Op dat moment verschijnt op het scherm "MSDC"; het apparaat fungeert dan als SD-kaartlezer. Er verschijnt een extra schijf op de pc, bijvoorbeeld E:, waarin u door de SD-kaart heen kunt bladeren en bestanden kunt bekijken en beheren.

### **9. VIDEO-UITGANG**

U kunt de camera aansluiten op een ty of een ander compatibel scherm, zodat u video's en foto's rechtstreeks op het grote scherm kunt laten zien.

#### **9.1 High Definition (HDMI)**

- 1. Sluit een geschikte videokabel van HDMI (niet meegeleverd) aan op de HDMI-uitgang op de camera.
- 2. Sluit het andere uiteinde van de kabel aan op de HDMI-ingang op de tv.
- 3. Met de knoppen op de camera kunt u nu door de bestanden bladeren en foto's en video's afspelen.

#### **9.2 Standard Definition (AV)**

- 1. Sluit een geschikte videokabel van 3,5 mm (niet meegeleverd) aan op de AV-uitgang op de camera.
- 2. Sluit het andere uiteinde van de kabel aan op de AV-ingangen op de tv.
- 3. Met de knoppen op de camera kunt u nu door de bestanden bladeren en foto's en video's afspelen.

Tijdens het afspelen wordt aangeraden om de adapter aan te sluiten op de camera, zodat de interne batterij niet leeg raakt.

### **10. SPECIFICATIES**

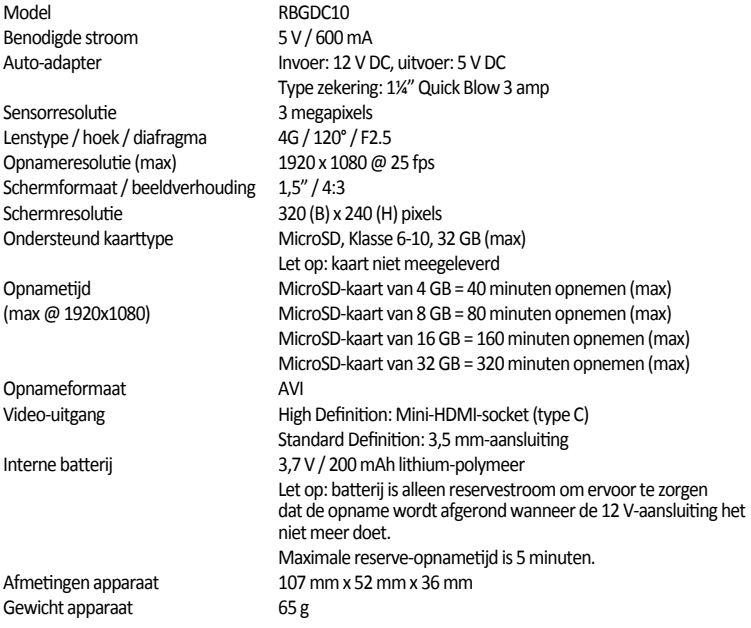

# **1. ПРЕДОСТЕРЕЖЕНИЯ**

- 1. Видеокамеру нельзя устанавливать в положении, мешающем водителю просматривать дорогу впереди.
- 2. В зависимости от страны, в которой используется видеорегистратор, записи, сделанные даннымустройством,могут подпадать под действие законодательства о защите персональных данных. Следите за его соблюдением.
- 3. При использовании видеорегистратора в коммерческой среде, например, в такси или грузовомавтомобиле,могут действовать предписания в отношении видеосъёмки.
- 4. В некоторых странах запрещено воспроизведение видимой для водителя видеоинформации во время движения транспортного средства.
- 5. Используйте только поставляемый в комплекте адаптер питания, в противном случае видеокамера может выйти из строя.
- 6. Соблюдайте осторожность при очистке линзывидеокамерыи пользуйтесь только подходящим средством для чистки линз и мягкой тканью.

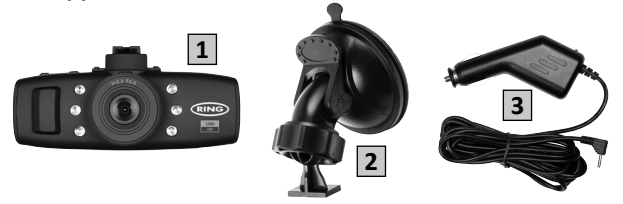

### **2. СОДЕРЖИМОЕ УПАКОВКИ**

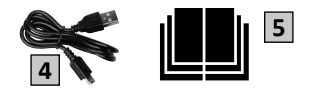

- 1 Видеорегистратор
- 2 Крепление-присоска
- 3 Адаптер питания
- 4 -USB-кабель
- 5 Руководство по эксплуатации

### **3. КОНСТРУКТИВНЫЕ ОСОБЕННОСТИ**

#### **Цветной жидкокристаллический дисплей с диагональю 1,5 дюйма и соотношением сторон 4:3**

Чёткое изображение для удобства просмотра записанных видеороликов и фотографий.

#### **3.0 Мегапиксельный КМОП-датчик**

Обеспечивает высококачественную запись со скоростью 25 кадров в секунду при разрешении 1920 x 1080 пикселей

#### **Акселерометр и защита файлов**

При регистрации происшествия ударным датчиком данное устройство автоматически блокирует текущую запись, для того чтобыеё невозможно было перезаписать. Чувствительность акселерометра может регулироваться.

#### **Фотоаппарат**

В этомрежиме видеорегистраторможетфункционировать аналогично обычному цифровому фотоаппарату.

#### **Автопуск и автостоп**

При включении зажигания автомобиля и появлении напряжения в розетке 12 В для дополнительных устройств видеорегистратор автоматически включается и начинает запись.При отключении зажигания видеорегистратор автоматически прекращает запись и отключается.

#### **Встроенный микрофон и динамик**

При выборе микрофона и динамика в меню параметров звук и изображение будут записываться одновременно.

#### **Выход сигнала высокой чёткости**

Просматривайте файлы прямо на дисплее или телевизоре с помощью HDMI-выхода (кабель не входит в комплект поставки).

### **4. ЭЛЕМЕНТЫ УПРАВЛЕНИЯ**

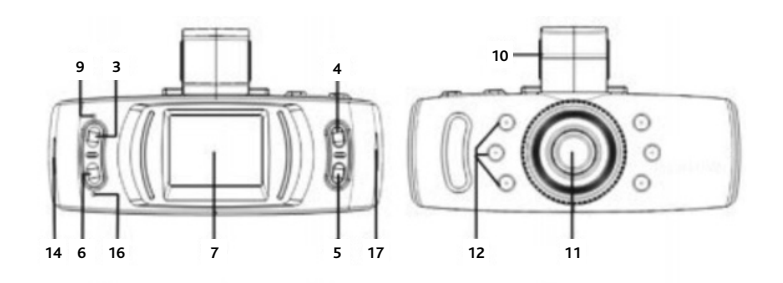

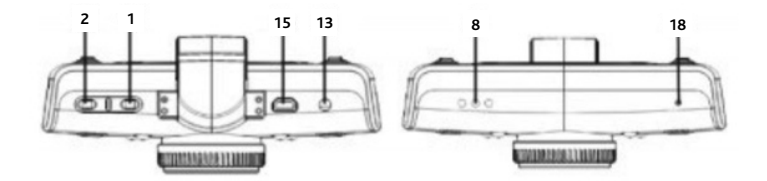

- 1. Ф Нажмите, чтобы включить/отключить видеорегистратор или светодиоды системы ночного видения
- 2.OK –Нажмите, чтобыподтвердить выбранный вариант или начать/остановить запись
- 3. МЕНЮ Нажмите, чтобы открыть систему меню
- 4.  $\triangle$  Нажмите для перемещения вверх или увеличения изображения
- 5.  $\nabla$  Нажмите для перемещения вниз или уменьшения изображения
- 6. РЕЖИМ –Нажмите, чтобывыбрать режимвидеокамерыили заблокировать текущую запись
- 7. Жидкокристаллический дисплей
- 8.Динамик
- 9.Индикатор зелёный включён, красный зарядка
- 10. Монтажное гнездо вставьте сюда приспособление для крепления к лобовому стеклу
- 11.Линза
- 12. Светодиоды системы ночного видения
- 13. Аудио- и видеоинтерфейс для подключения аудио- и видеокабеля (не входящего в комплект поставки)
- 14.ИнтерфейсHDMI- для подключенияHDMI-кабеля (не входящего в комплект поставки)
- 15.USB-интерфейс используйте для подключения кПК с помощью USB-кабеля (входящего в комплект поставки)
- 16. Микрофон
- 17. Слот картыпамяти вставьте сюдамикрокарту памяти SD
- 18.Отверстие сброса используйте для сброса настроек видеорегистратора

### **5. УСТАНОВКА**

#### **5.1 Видеокамера**

- 1. Выберите место для видеокамеры, в котором она не будет мешать обзору водителя, но в тоже время будет находиться в пределах площади, очищаемой стеклоочистителями. Идеальнымместомрасположения видеокамерыявляется точка непосредственно сбоку от зеркала заднего вида.
- 2. Крепление-присоска будет держаться лучше, если ветровое стекло чистое, а температура воздуха выше 10˚C.Перед установкой убедитесь в том, что снята защитная плёнка.
- 3. Прижмите крепление-присоску к ветровому стеклу и нажмите на стопорный язычок, чтобы зафиксировать его в нужномположении.
- 4. Вставьте видеокамеру в кронштейн до её фиксации в заданном положении.
- 5. Теперь можно отрегулировать расположение видеокамеры, ослабив стопорное кольцо, переместив камеру в требуемое положение и затемснова затянув кольцо.

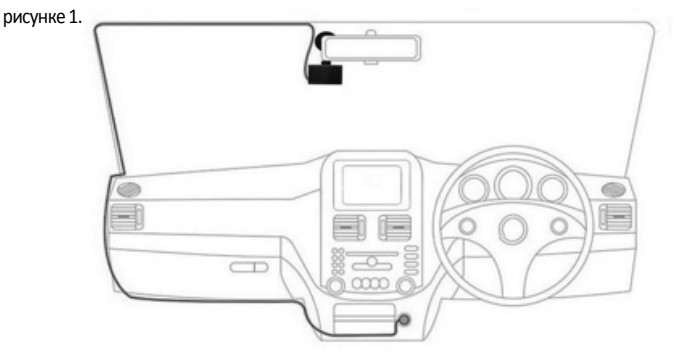

#### **5.2 Кабель питания**

- 1. Подключите разъём mini-USB кабеля питания к разъёму USB видеорегистратора.
- 2. Проложите кабель по автомобилю, как показано на рисунке 1.По возможности его следует спрятать за обивкой салона автомобиля и резиновыми уплотнителями двери.
- 3. Подсоедините вилку адаптера питания к розетке 12 В для дополнительных устройств.
- 4. При появлении электропитания видеорегистратор автоматически включается и начинает запись. У большинства автомобилей это происходит при включении зажигания, но в розетках некоторых автомобилей может поддерживаться постоянное электропитание.

#### **5.3 Вставка карты памяти (не входящей в комплект поставки)**

- 1. Вставьте карту памяти в слот на устройстве сбоку.
- 2. Убедитесь, что произошёл щелчок, свидетельствующий о том, что карта вставлена полностью.
- 3. Перед первым использованием карты памяти отформатируйте её.
- 4. Включите видеокамеру, затем выберите MENU (МЕНЮ) > Setup (настройка) > Format (форматировать)

**Примечание:- Для гарантии точности записи проследите за тем, чтобы скорость записи карты памяти была не менее 6 МБ/с (класс 6).**

### **6. РЕЖИМЫ РАБОТЫ**

Нажатие кнопки MODE (РЕЖИМ) вызывает последовательное переключение между различными режимами работы (режимом видеокамеры, режимом фотоаппарата и режимом воспроизведения).

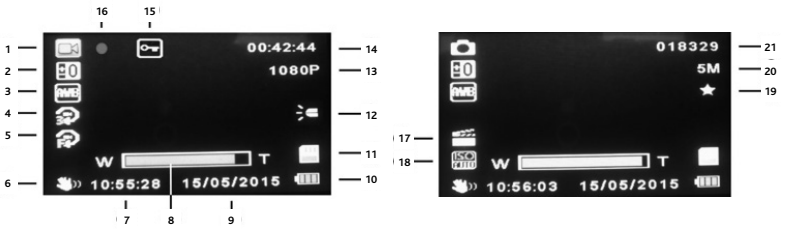

**Режим видеокамеры Режим фотоаппарата**

#### **6.1 Режим видеокамеры и фотоаппарата**

- 1. Значок режима отображает режимвидеокамеры,фотоаппарата или воспроизведения
- 2. Экспозиция отображает выбранный в настоящий момент параметр настройки экспозиции
- 3. Баланс белого отображает выбранный в настоящиймомент параметр настройки баланса белого
- 4.Циклическая запись отображает продолжительность циклической записи
- 5. Регистрация движения подтверждает, включена лифункция регистрации движения
- 6. Стабилизация подтверждает, включена лифункция стабилизации
- 7. Время

8. Масштабирование – текущий уровеньмасштабирования

 $(A = y)$ величение изображения,  $\blacktriangledown$  = уменьшение изображения)

- 9.Дата
- 10.Индикатор батареи отображает уровень заряда батареи
- 11. Значок картыпамяти указывает, обнаружена ли карта памяти
- 12.Ночное видение подтверждает, включена лифункция ночного видения
- 13. Видеоразрешение
- 14.Продолжительность записи отображает продолжительность текущей записи
- 15. Блокировка файла указывает на то, что текущий файл заблокирован
- 16.Индикатор записи -мигает краснымцветомв процессе записи
- 17. Режим съёмки отображает выбранный в настоящий момент режим съёмки
- 18. Коэффициент ISO
- 19. Качество фотографии
- 20. Разрешение фотографии
- 21. Счётчик снимков количество оставшихся снимков, котороеможно сохранить в памяти

#### **6.2 Режим воспроизведения**

**A**  $\nabla$  - Выбрать видеоролик или фотографию

OK - Воспроизвести / приостановить видеоролик

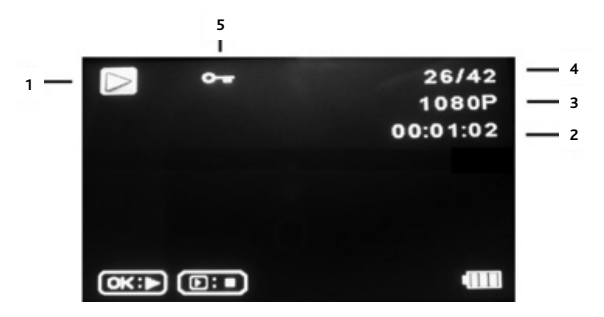

- 1. Значок режима отображает режимвидеокамеры,фотоаппарата или воспроизведения
- 2.Продолжительность видеоролика
- 3. Разрешение видеокамеры или фотоаппарата
- 4.Номер видеоролика илифотографии
- 5. Блокировка файла указывает на то, что текущий файл заблокирован

### **7. ЭЛЕМЕНТЫ МЕНЮ**

У каждого режима (видеокамеры,фотоаппарата и воспроизведения) имеетсяменю для доступа к различнымпараметрами настройкам.

- MENU доступ в меню в выбранном в настоящий момент режиме
- $\blacktriangle \blacktriangledown$  Выбор необходимого параметра<br>ОК Полтвержление выбора
- Подтверждение выбора

#### **7.1 Режим видеокамеры**

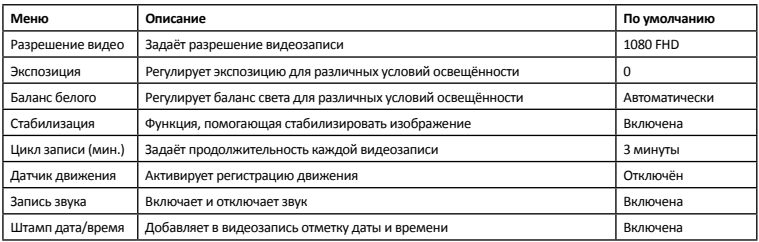

#### **7.2 Режим фотоаппарата**

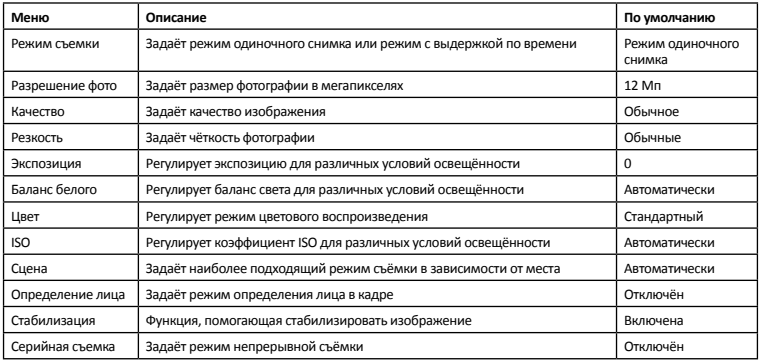

#### **7.3 Режим воспроизведения**

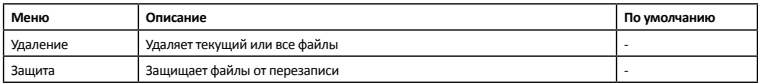

### **7.4 Настройка**

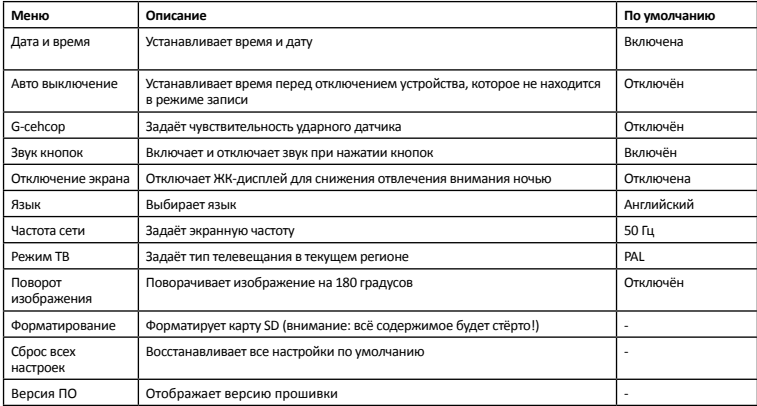

### **8. ПОДКЛЮЧЕНИЕ К ПЕРСОНАЛЬНОМУ КОМПЬЮТЕРУ**

Видеорегистратор можно подключить к ПК с помощью поставляемого в комплекте USBкабеля, при этом на мониторе появляется сообщение "Память большой ёмкости". и он выполняетфункцию считывателя карт памяти SD.На персональномкомпьютере появляется дополнительный диск, например, диск Е, позволяющий осуществлять перемещение по карте памяти SD, для просмотра и управления хранимымифайлами.

# **9. ВЫХОД ВИДЕОСИГНАЛА**

Видеорегистратор можно подключить к телевизору или другому совместимому монитору для непосредственного воспроизведения видеозаписей и фотографий.

#### **9.1 Выход видеосигнала высокой чёткости (HDMI-выход)**

- 1. Подсоедините подходящий видеокабель диаметром HDMI (не поставляемый в комплекте) к аудиовидеовыходу видеокамеры.
- 2. Подсоедините другой конец кабеля кHDMI-входу телевизора.
- 3. Для перемещения по экрану телевизора и выбора записи для воспроизведения можно использовать элементыуправления видеорегистратора.

#### **9.2 Выход видеосигнала стандартной чёткости (аудиовидеовыход )**

- 1. Подсоедините подходящий видеокабель диаметром 3.5 мм (не поставляемый в комплекте) к аудиовидеовыходу видеокамеры.
- 2. Подсоедините другой конец кабеля к аудио- и видеовходам телевизора.
- 3. Для перемещения по экрану телевизора и выбора записи для воспроизведения можно использовать элементыуправления видеорегистратора.

Рекомендуется, чтобы во время воспроизведения адаптер питания был подключён к видеокамере, чтобы не разряжался встроенный аккумулятор.

### **10. ТЕХНИЧЕСКИЕ ДАННЫЕ**

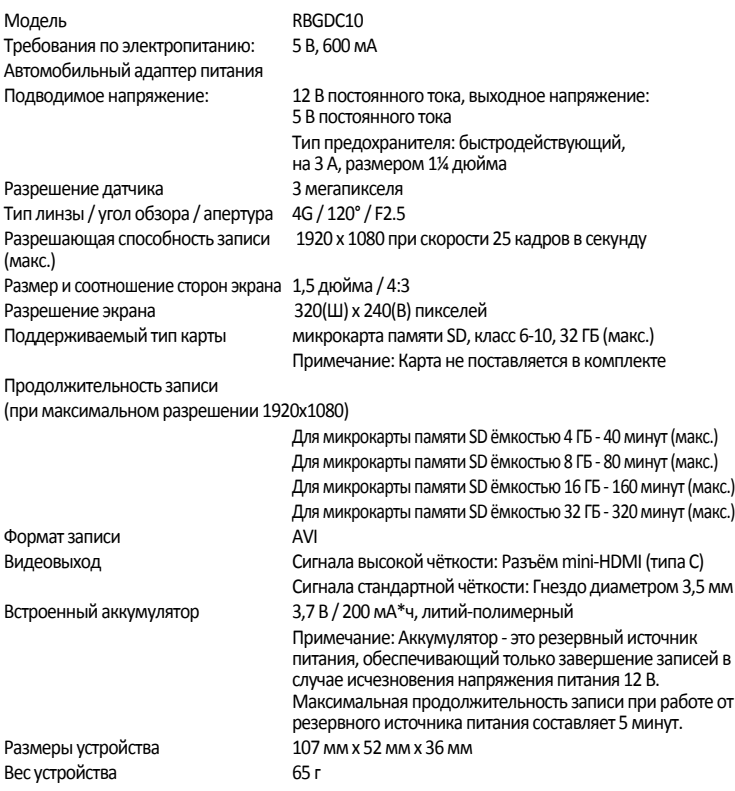

 $\overline{\phantom{a}}$ 

I

 $\overline{\phantom{a}}$ 

I

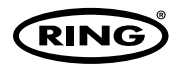

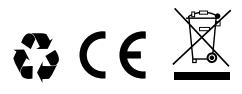

**Ring Automotive Limited,**Gelderd Road, Leeds LS12 6NA **England** +44 (0)113 213 2000 +44 (0)113 231 0266 autosales@ringautomotive.co.uk Website: www.ringautomotive.co.uk **L473**